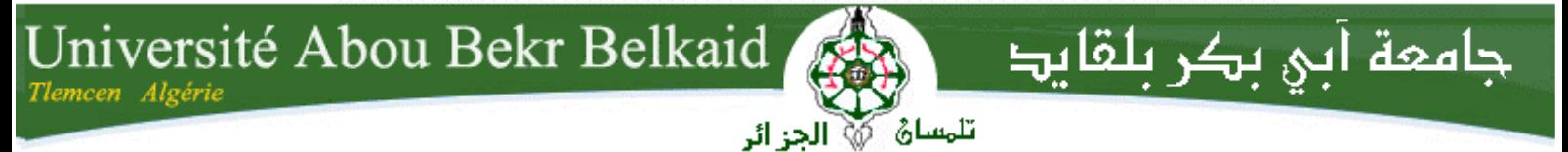

#### **République Algérienne Démocratique et Populaire**

**Ministère de l'Enseignement Supérieur et de la Recherche Scientifique**

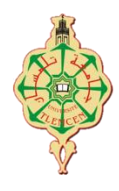

# **Mémoire**

Présenté pour

#### **Université Aboubekr Belkaid Tlemcen**

#### **Faculté de Technologies**

**Département de Télécommunications**

Pour l'obtention du diplôme

## **Master**

**Spécialité** : « *Réseaux et Télécommunications* »

Par :

- *MENAZELI Mohammed Mokhtar*
- *LHBIB Abderrahmene*

### **Thème**

## *Gestion des rendez vous entre les patients et les médecins via un Smartphone*

Soutenu en Septembre 2020 devant le jury composé de :

Mr. ZERROUKI El Hadj Maitre de conférence « B » Président. Mr. HADJILA Mourad Maitre de conférence « A » Examinateur. Mr. MERZOUGUI Rachid Professeur Encadrant. Mme. BELHADI Siham Doctorante Co-encadrant.

Année universitaire 2019/2020

 **C**'est avec un immense plaisir que nous réservons ces quelques lignes en signe de gratitude et de reconnaissance à tous ceux qui ont contribué de près ou de loin à l'élaboration de ce travail.

 **N**ous souhaitons adresser, en premier lieu, nos remerciements les plus sincères à notre encadrant Mr. MERZOUGUI Rachid pour son aide, sa patience et son précieux suivi et ses conseils tout au long de la réalisation de ce modeste projet.

 **N**ous tenons également à remercier les membres du jury d'avoir accepté d'évaluer et d'examiner ce mémoire et pour l'intérêt qu'ils ont porté à ce travail.

 **N**os remerciements s'étendent à tous nos enseignants du département de Télécommunications de l'Université Aboubakr Belkaid Tlemcen.

 **N**ous remercions enfin toutes les personnes qui ont contribué de près ou de loin à l'accomplissement de ce travail.

 *A la mémoire de mes grands pères et mes grandes mères que j'aime beaucoup et que je n'oublierai jamais que Dieu les accueille dans son vaste paradis..*

 *A mon très cher père, Ahmed, Rien au monde ne vaut les efforts fournis jour et nuit pour mon éducation et mon bien être. Ce travail est le fruit de tes sacrifices que tu as consentis pour mon éducation et ma formation..*

 *A ma très chère honorable et aimable mère, Lahouaria, qui représentes pour moi le symbole de la bonté par excellence, la source de tendresse et l'exemple du dévouement qui n'a pas cessé de m'encourager et de prier pour moi..*

 *Ensemble vous avez su m'encourager et me soutenir tout au long de mes études. Je dirai donc qu'aucune dédicace ne saurait être assez éloquente pour exprimer ce que vous méritez pour tous les sacrifices que vous n'avez cessé de me faire depuis ma naissance, durant mon enfance et même à l'âge adulte. Vous représentez la lumière de mon existence et l'étoile brillante de mon réjouissance. Que dieu vous protège..*

 *A mon frère Hamza Nabil et mes belles sœurs Awatif et Marwa, sans oublie bien sur ma petite Alaa Arrahmene..*

 *A toute ma famille Menazeli et Benyounes..*

 *A mes amis que je les aime et qu'ils m'aiment..*

 *Je dédie ce travail.*

#### *MENAZELI Mohammed Mokhtar*

*Je dédie ce projet :*

*A ma chère mère, A mon cher père,*

*A mes très chers grands parents. Qui n'ont jamais cessé de formuler des prières à mon égard de me soutenir. Et de m'épauler pour que je puisse atteindre mes objectifs.*

*A Mr. Eddy Lee,*

*A tous ceux qui me soutiennent dans mon domaine, Pour leur soutien moral et leurs précieux conseils tout au long de mes études.*

> *A mes proches amis. A tous ceux et celles dont les noms n'ont pu être cités.*

*Le mot « Merci » ne vous rendra jamais vos faveurs.*

*LAHBIB Abderrahmene.*

#### ملخص

أصبح للوصول إلى خدمات الشركات عبر الشبكة العنكبوتية بالغ الأهمية لنجاح الشركات. شبكة الإنترنت هي وسيلة ممتازة لتعريف خدمات العيادات الطبية على وجه الخصوص وإيصالها ألكبر عدد من المهتمين. بالتالي فإن تطبيقات الهاتف التي تشارك المعلومات الضرورية المتعلقة بالعيادات الطبية و التي تسمح أيضا بأخذ المواعيد و إدارتها آليا عن طريق خطوط اإلنترنت قد تكون مفيدة لها بشتى الطرق.

قد يكون تقليص الكلفة والوقت الضروري للتجهيز والتشغيل وتثبيت طريقة المواعيد من بين الأهداف التي تسعى إليها العيادات بشكل كبير، وعليه فقد أجرينا مجموعة من البحوث حتى توصلنا إلى التقنيات الالزمة للوصول إلى بعض هذه األهداف. من أجل ذلك اقترحنا تطبيقين متكاملين ألخذ و إدارة المواعيد على نظام أندريد مطورين بلغة جافا على برنامج أندرويد ستوديو باستخدام موقع فايربايز الستضافة قاعدة البيانات الخاصة بالتطبيقين.

 لحد اآلن، األساسيات تم توظيفها إلنهاء المشروع، ولكن مستقبال سنعمل على إضافة نظام للصيدليات و المخابر، عن طر يق المتابعة الالكتر ونية للز بائن ما يجعله هدف المر حلة القادمة.

الكلمات المفتاحية: الطب عن بعد، الصحة باستخدام الهواتف، تسيير المواعيد، أندرويد.

### Abstract

 The objective of this thesis was to develop a Doctor's Appointment application to be used in Algeria. The purpose of implementing this application was to create a system through which a patient can easily choose and make an online appointment for a doctor just by sitting at home. The second objective was to unite all medical clinics and doctors in different cities to make it easy to reach them.

 Online appointment and database management system aims to improve quality medical care by bringing all medical clinics of the city at one platform, eliminating long waiting lines.

 The application was successfully implemented by using famous technologies and programming languages. This application does not aim to target any specific group but every individual who wants to seek medical help and that is why it was kept in mind to keep the user interface simple and friendly while building this application. Like all other applications, this application also has a client side and a server side. This application was developed by using JAVA, Firebase technology.

 For now, basic functionalities have been implemented but for the future, work will be done to link pharmacies and laboratories to the system. Online follow-up for the distant patients is another feature that is aimed to add at later stages.

Keywords : Telemedecine, M-Health, Appointment management, Android.

## Résumé

 L'accessibilité aux services d'une entreprise via le web est de la plus haute importance pour le succès de toute entreprise. L'internet est un excellent moyen de faire connaître une clinique médicale à un grand nombre de personnes susceptibles d'être intéressées par les services qu'elle peut fournir. Par conséquence, la création d'une Application mobile qui fournit toutes les informations nécessaires sur la clinique et permet la gestion des rendez-vous en ligne peut être bénéfique à une clinique de nombreuses façons.

 Afin de minimiser les coûts et le temps nécessaires pour élaborer, mettre en œuvre et pour maintenir l'application de rencontres, nous avons effectué différentes recherches jusqu'à ce que nous trouvions les technologies optimales à utiliser. Pour atteindre ce but, Nous avons proposé les deux applications EasyDoc et DoctorStaff pour la prise et la gestion des rendez vous sous Android et qui sont développés en JAVA sous l'environnement de développement Android Studio quant à l'implémentation de notre base de données, nous l'avons hébergé sur le stockage Firebase.

 Arrivant à ce résultat, on a implémenté les fonctionnalités basiques. L'étape suivante va être reliée les pharmacies et les laboratoires à ce projet par le suivi des patients à distance.

Mots clés : Télémédecine, M-santé, Gestion des rendez-vous, Android.

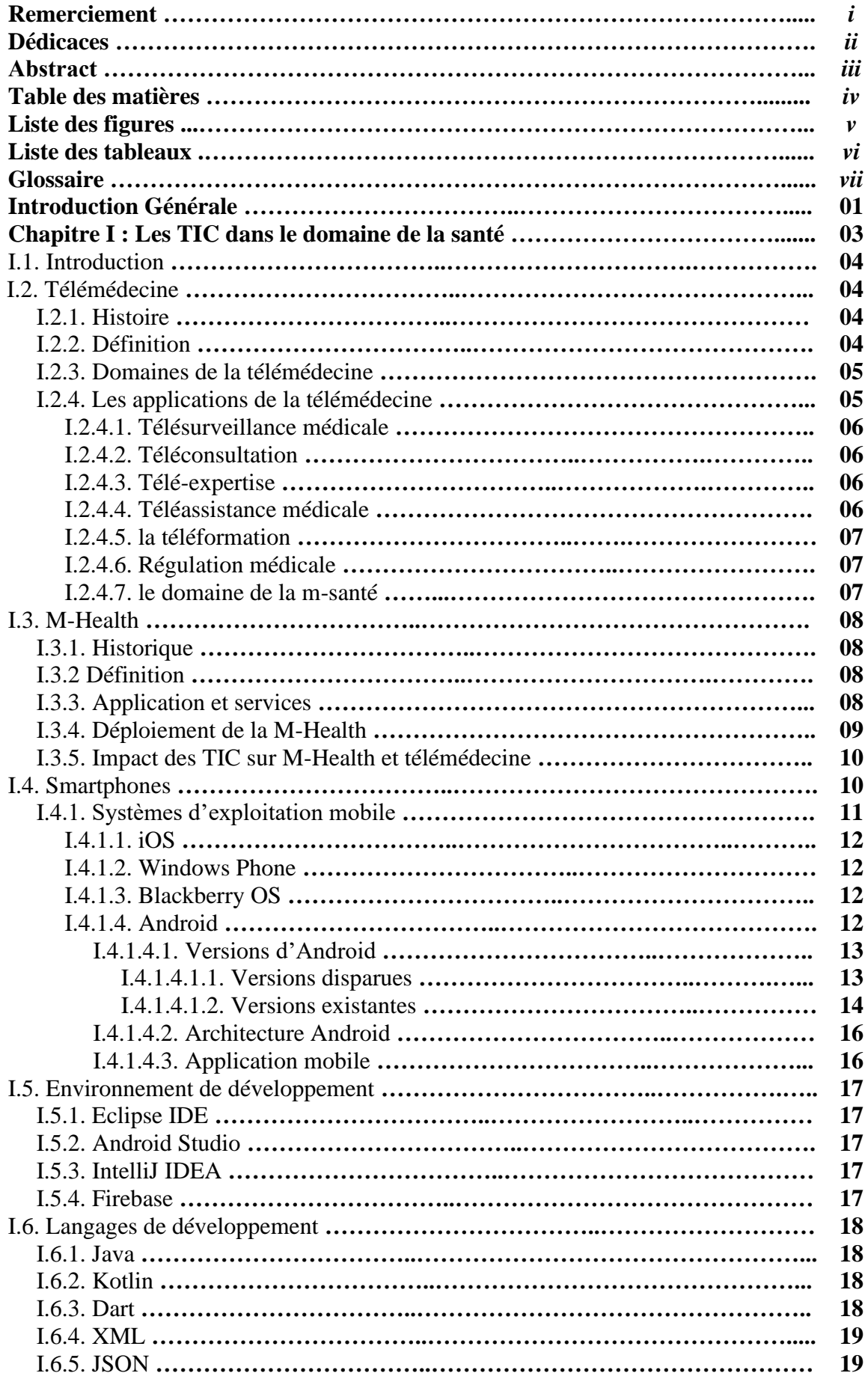

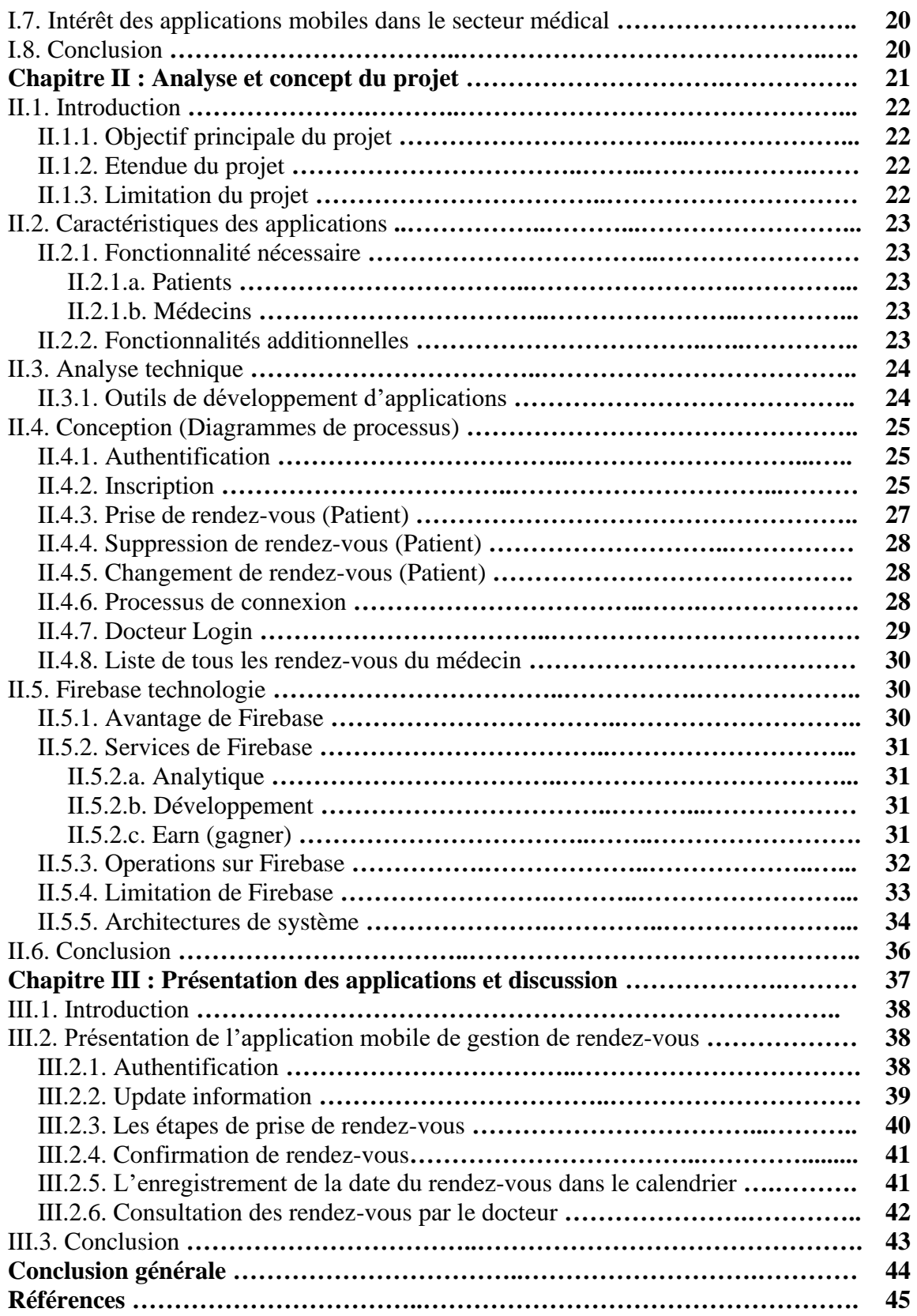

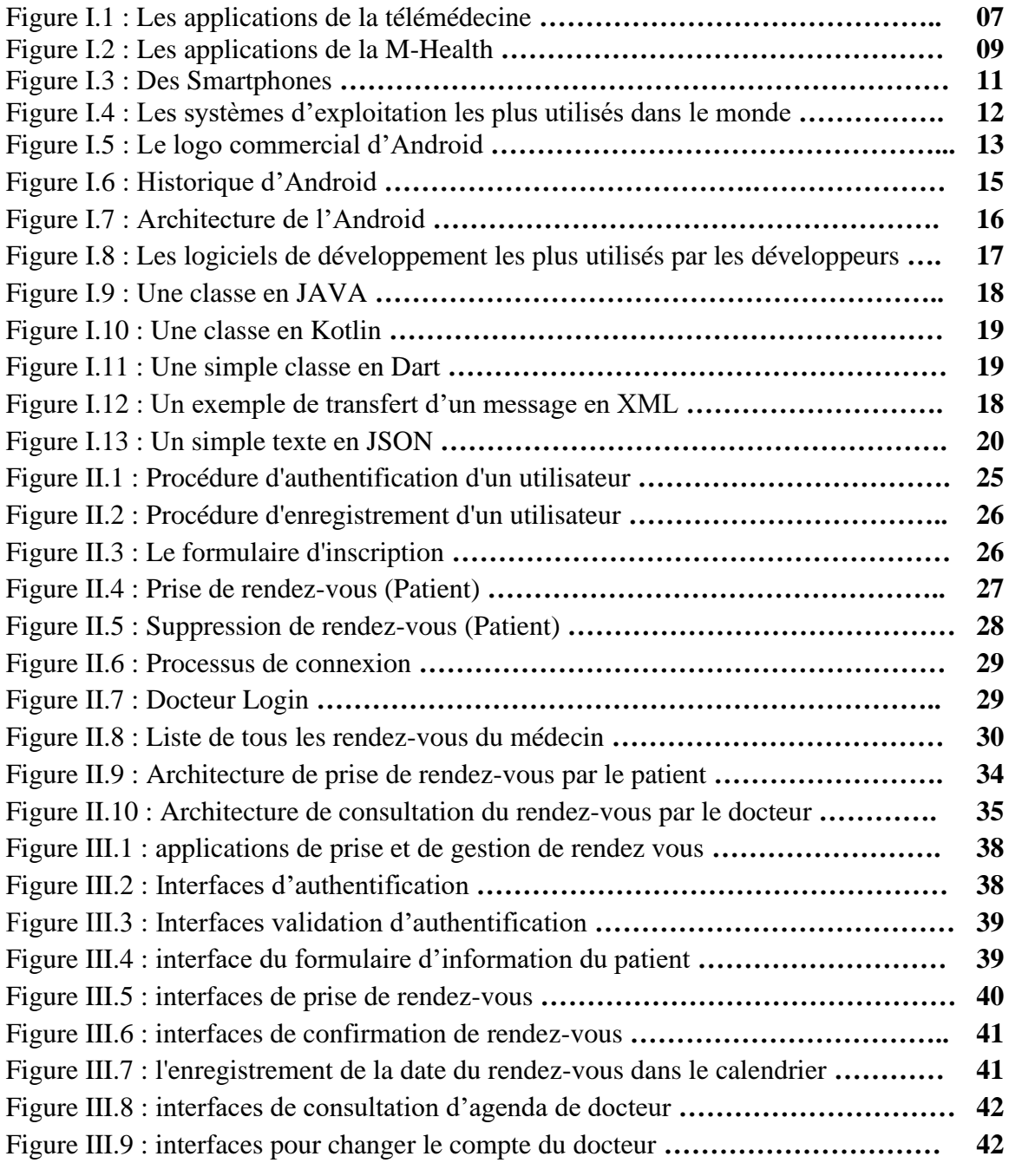

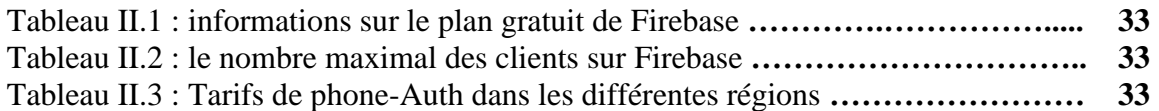

#### *Glossaire.*

**AAC** : Advanced Audio Coding.

**API** : Application Programming Interface.

**ART** : Android RunTime.

**ARM** : Acorn RISC Machine.

**AV1** : AOMedia Video 1.

**C.E** : Certification Officielle.

**CPU** : Central Processing Unit.

**ECMAscript** : European Computer Manufacturer's Assosiation script.

**E-Santé** : La santé numérique.

**FPS** : Frame Per Second.

**Gmail** : Google Mail.

**GNU** : GNU's Not Unix.

**GPS** : Global Positionning System.

**HDR10+** : High Dynamic Range 10+.

**HTC**: High Tech Computer.

**HTML** : HyperText Markup Language.

**IDE** : Integrated Development Environment.

**IMS** : Intercontinental Medical Statistics.

**ISO/IEC** : International Organization for Standardization/ International Electronical Commission.

**JDK** : Java Development Kit.

**JS** : Java Script.

**JSON** : Java Script Object Notation.

**JVM** : Java Virtual Machine.

**LG** : Life's Good.

**LLVM** : Low Level Virtuel Machine.

**M-Commerce** : Mobile Commerce.

**M-Health** : Mobile Health.

**MIDI** : Musical Insrument Digital Interface.

**MPEG-4** : Motion Picture Experts Group – 4.

#### *Glossaire.*

- **NFC** : Near-Field Communication.
- **NoSQL** : Not Only Structured Query Language.
- **OS**: Operating system.
- **PC** : Personel Computer.
- **PDA** : Personal Digital Assistant.
- **PFE** : Projet de Fin d'Etude.
- **PHP** : Personal Home Page.
- **PIM** : Personal Information Management.
- **QR Code** : Quick Response Code.
- **RAM** : Random Access Memory.
- **RIM** : Research In Motion.
- **SDK** : Software Development Kit.
- **SIP** : Standard Interchange Protocol.
- **SQL** : Structured Query Language.
- **TIC** : Technologies de l'Information et de la Communication.
- **USB** : Universal Serial Bus.
- **VoIP** : Voice over Internet Protocol.
- **VPN** : Virtual Private Network.
- **Vsync** : Vertical Synchronization.
- **WebM** : WebMethods Inc.
- **XHTML** : eXtensible Hyper Text Markup Language.
- **XML** : eXtensible Markup Language.
- **XNU**: X is Not Unix.

## **Introduction générale.**

L'usage croissant des technologies de l'information et de la communication (TIC) s'est progressivement et rapidement répandu dans tous les domaines notamment dans le domaine de la santé publique.

Au début des années 1990 la télémédecine a utilisé les TIC pour soigner les patients des régions éloignées.

Avec l'apparition du concept du M-Heath (Mobile Heath), la télémédecine devient un outil de communication et de diagnostique pour aider les médecins dans leur travail de soin et les patients dans leur environnement mobile.

La télémédecine est une remarquable application des nouvelles technologies de l'information, elle a pour but d'améliorer l'accessibilité au soin de santé en faisant voyager les données plutôt que les patients (dossiers, rendez-vous…).

Elle expertise au lieu des experts et cela par l'intermédiaire de transfert de donnée mais surtout à l'aide de l'évolution de téléphones portables ; un composant qui a complètement révolutionné la médecine à distance.

L'évolution technologique est le phénomène d'explosion du marché des Smartphones qui est vite devenu l'un des maillons indispensables dans la chaine de télémédecine et il représente un vrai assistant au quotidien. Cet outil miniature, doté de nombreux capteurs pouvant connectés presque à tous les réseaux (Internet, GSM, 3G…), est vu désormais comme étant l'outil idéal pour déférents types d'applications.

En Algérie, la prise des rendez-vous médicaux pose plusieurs problèmes du côté médecins tel que la complexité de la gestion des cabinets et la gestion manuelle des historiques des rendezvous ainsi que du côté patients tel que la difficulté de la recherche de médecins et la perte de temps aussi que la possibilité d'oublie de la date du rendez-vous.

Pour cela, nous avons proposé ce projet que nous le considérons comme une solution pour les problèmes mentionnés dernièrement.

Ce mémoire est organisé de 3 chapitres :

- 1. Les TIC dans le domaine de la santé : nous présenterons dans ce chapitre la télémédecine et précisément la M-Health et nous parlerons aussi des Smartphone et Android.
- 2. Analyse et conception du projet : ce chapitre sera consacré à l'analyse des applications de la prise et la gestion des rendez vous et aussi l'hébergement de la base de données.

### *Introduction générale.*

3. Présentation du résultat et discussion : ce chapitre donne un aperçu détaillé de nos application ainsi que les différentes étapes de la prise et la gestion des rendez vous.

# Chapitre I : Les TIC dans le domaine de la santé.

#### **I.1. Introduction.**

Les nouvelles technologies de l'information et de la communication TIC connaissent, depuis plusieurs décennies, un développement rapide. Le secteur de la santé, en particulier, a vu se multiplier de très nombreuses applications.

La télémédecine (télédiagnostic, télé-encadrement, télé-chirurgie…) modifie en profondeur les pratiques médicales et la relation entre le praticien et son patient.

L'E-Santé (information et prestation sur le net, gestion en ligne des dossiers médicaux…) offre aux praticiens et aux patients des sources d'information et de nouveaux services.

Les cartes à puce (carte Vitale, carte du professionnel de santé) permettent la transmission informatisée des feuilles de soin et pourront, à moyen terme, être le support d'autres services et procédures.

Ces évolutions sont porteuses et progrès considérables pour le système de soin et de la qualité du service rendu aux patients. Toutefois, elles suscitent des interrogations nombreuses de la part des usagers du système de santé et des professionnels, qu'il s'agisse du respect de la déontologie médicale et de droits de la personne (en particulier le secret portant sur les informations médicales personnelles), de la transformation des pratiques professionnelles et de la relation de confiance entre le patient et son praticien, de la qualité de l'information et des services proposés sur Internet, ou encore de la finalité même de ces nouveaux outils.

#### **I.2. Télémédecine :**

La télémédecine regroupe les pratiques médicales permises ou facilitées par les télécommunications. C'est un exercice de la médecine par biais des télécommunications et des technologies qui permettent les prestations de santé à distance et l'échange de l'information médicale s'y rapportant.

#### **I.2.1. Histoire**

La télémédecine est pratiquée officiellement depuis 1920 année de la première licence pour radio de service médical aux bateaux publié à New York **[1]**.

La première démonstration de la télémédecine était le 8 novembre 1994 **[2]** : un examen scanner aux rayons X avait été piloté depuis l'Hôtel-Dieu de Montréal, Canada, sur un patient situé dans l'appareil de l'hôpital Cochin à Paris, France.

En 2001, une opération de télé-chirurgie a été réalisée entre New York ou été le chirurgien et Strasbourg ou été la patiente **[3]**.

En France le premier acte de la télémédecine autorisé et pris en charge par l'Assurance Maladie concerne le dépistage de la rétinopathie diabétique par les orthoptistes.

#### **I.2.2. Définition :**

Jeff Bauer, économiste et futurologue de la santé, donne une définition générique, complète et simple. Définitive.

« La télémédecine est la pratique de la médecine à distance. A tous distance. » **[4]**.

La télémédecine possède plusieurs aspects pour réguler une multitude de problèmes y compris la prévention, la détection précoce, le confinement et le traitement des signaux physiologiques.

La bonne mise en œuvre de ce système exige des approches intégrées utilisant les communautés médicales, la santé publique et le patient.

#### **I.2.3. Domaines de la télémédecine :**

L'efficacité d'une application médicale exige une capacité d'intervention immédiate dans l'un de ces quatre domaines essentiels :

- La prévention :
- Evaluation des risques.
- Communication concernant les menaces émergentes.
- Education pour les fournisseurs et le grand public.
- Mise en œuvre des mesures d'évitement des risques.
- La détection précoce et la surveillance :
	- Surveillance de la santé en temps réel.
	- Evaluation des données locales, régionales et nationales.
	- **Education**
- Réponse aux crises :
	- Evaluation et l'identification des besoins médicaux.
	- Diagnostic, thérapeutique, contamination…
	- Optimisation de la logistique.
- Traitement :
	- Centres d'excellence fournissant des instructions de soins spécialisés.
	- Consultations en temps réel.
	- Supervision du traitement à plusieurs niveaux.
	- Se référer vers des centres spécialisés.

#### **I.2.4. Les applications de la télémédecine :**

Les technologies du numérique appliquées à la santé couvrent le champ de l'E-Santé ou télésanté et offrent des nouvelles possibilités d'accès aux soins, des nouveaux champs dans l'organisation des soins, des pratiques professionnelles et des formations des professionnels de la santé.

Les applications de la télésanté sont larges, allant de la télémédecine médicale permettant de réaliser à distance des actes médicaux pour des malades, à la télémédecine informative qui s'occupe de la diffusion du savoir médical et des protocoles de prise en charge des malades et des soins **[5, 6]**

La télémédecine représente ainsi le déploiement des TIC dans le secteur médical. Elle médiatise l'acte médical en interposant un outil de communication entre les médecins ou entre un médecin et son patient.

La télémédecine ne remplacera jamais le contact immédiat médecin/malade mais vient s'ajouter aux outils du médecin au service du patient.

Elle remet ainsi en cause une partie de la pratique médicale, mais représente un enjeu considérable pour l'amélioration des conditions de soin et de vie de beaucoup de personnes. Les trois points forts caractérisant la télémédecine :

- Se pratique à distance.
- Recours aux TIC.
- Intègre un professionnel médical (médecin, aide-soignant, infirmier…).

À l'origine, les premiers programmes de télémédecine ont été adoptés par les pays où la densité de population est faible, pour répondre au problème d'isolement géographique de certaines populations. Ce type d'organisation propose en effet une solution à la difficulté d'accès aux centres de soins spécialisés. D'après, les premières expérimentations ont ainsi été développées par exemple en Australie (suivi psychothérapique à distance), en Écosse (dermatologie et médecine à distance pour les plates-formes pétrolières) et dans les zones rurales des États-Unis (télé-soin).

La télémédecine a aujourd'hui trouvé de nombreux champs d'applications, et se décline en différents termes dont il est difficile de déterminer une typologie unanime **[7]**. Par la suite on détaille précisément les actes de la télémédecine **[8]**.

#### **I.2.4.1. Télésurveillance médicale :**

La télésurveillance médicale a vocation de permettre à un médecin d'interpréter à distance les données nécessaires au suivi médical d'un patient. Elle permet au médecin de prendre des décisions à distance concernant la prise en charge du patient et éventuellement de déléguer des actions à un autre professionnel de la santé **[9]**.

Elle permet **[7]** :

- D'améliorer le suivi médical à distance (post thérapeutique, préventif et curatif) et à domicile des personnes âgées en perte d'autonomie et/ou atteintes de pathologies chroniques.
- De favoriser leur maintien à domicile et leur permettre de vivre chez eux dans un environnement familier, de manière indépendante.
- D'éviter le prolongement de certaines hospitalisations et d'anticiper le retour au domicile.
- De prévenir d'éventuelles hospitalisations.
- De fournir un accompagnement personnalisé à la personne concernée.

#### **I.2.4.2. Téléconsultation :**

Elle a pour objet de permettre à un professionnel médical de donner une consultation à distance à un patient. Un professionnel de santé peut être présent auprès du patient et, le cas échéant, assister le professionnel médical au cours de la téléconsultation, (par exemple, le cabinet médicale mobile qui permet de réaliser des consultations avec un généraliste dans les « déserts » médicaux ruraux **[9]**.

On peut également citer dans ce cadre le transfert et la consultation d'images médicales à distance (télé-imagerie, télé-radiologie).

#### **I.2.4.3. Télé-expertise :**

Elle a pour objet de permettre à un professionnel médical de solliciter à distance l'avis d'un ou de plusieurs professionnels médicaux en raison de leurs formations ou de leurs compétences particulières **[9]**.

#### **I.2.4.4. Téléassistance médicale :**

(Nommée aussi la télé-coopération médicale)

Elle a pour rôle de permettre à un professionnel médical d'assister à distance un autre professionnel de santé au cours de la réalisation d'un acte médical, (par exemple, la téléassistance chirurgicale, ou la télé-chirurgie permettant à un chirurgien d'opérer à distance grâce à un robot) **[9]**.

#### **I.2.4.5.La téléformation :**

Permet de présenter un cas « rare » à un grand nombre de confrères et d'étudiants, mais aussi de partager le quotidien du médecin avec le grand public (par exemple, le festival ImagéSanté de Liège qui rediffuse des opérations chirurgicales en direct) **[10]**.

#### **I.2.4.6. Régulation médicale :**

La régulation médicale est un acte médical pratiqué par téléphone par un médecin régulateur à distance d'un patient. Elle permet au patient de bénéficier du juste soin grâce à l'adaptation de la réponse au niveau des soins requis pour le patient (conseil médical, aide aux gestes de premier secours, prescription médicamenteuse, intervention médicale auprès du patient, orientation et transport du patient. La régulation médicale est l'une des composantes de la médecine d'urgence et de catastrophes **[11]**.

#### **I.2.4.7 le domaine de la M-Health :**

Reprend tous les services de la santé et du bien-être via un appareil mobile, de type Smartphone ou tablette, connecté à un réseau. La M-Health (Mobile Health) est donc l'E-Santé accessible à partir d'un appareil mobile **[9]**.

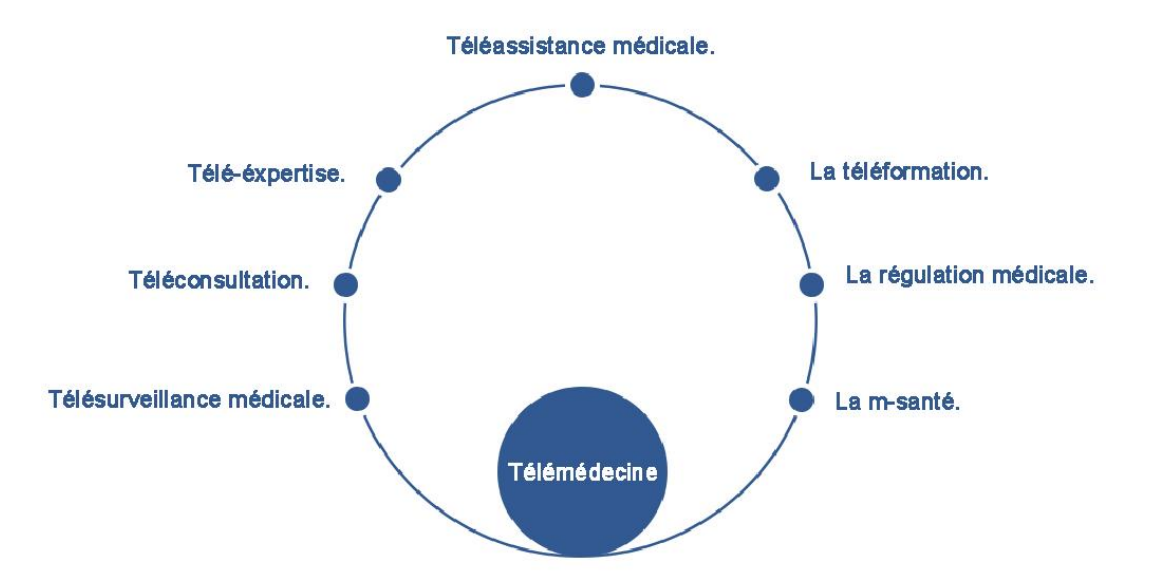

Figure I.1 : Les applications de la télémédecine.

#### **I.3. M-Health :**

#### **I.3.1. Historique :**

Au cours des dernières années, l'usage croissant des TIC dans le champ de la médecine et de la santé fut accompagné par une éclosion de concepts. Au début des années 1990, la télémédecine a utilisé les TIC pour soigner les patients des régions éloignées. C'est là que M-Health a été apparue.

Pour concrètement il s'agit de tous les services touchant de près ou de loin à la santé disponible en permanence via un appareil mobile connecté à un réseau ; la télémédecine devient un outil de communication et de diagnostic pour aider les médecins dans leur travail de soin et les patients dans leur environnement mobile.

#### **I.3.2. Définition**

La M-Health est un terme utilisé pour la pratique de la médecine et de la santé publique par des dispositifs mobiles. Elle est souvent utilisée en référence à l'utilisation des appareils de communication mobiles comme le téléphones mobiles les Smartphones les tablettes et les PDA (personale digital assistants) dans les services de santé. Le domaine M-Health intègre une partie de la télémédecine et des TIC. Les applications M-Health comprennent l'utilisation d'appareils mobiles pour la collection des données médicales, la prestation des soins de santé et le suivi en temps réel des signes vitaux des patients **[12]**.

#### **I.3.3. Applications et services :**

La fondation des nations unies a organisé la définition de la M-Health avec les catégories d'applications dans le domaine de la santé mobile :

- a) Education et sensibilisation.
- b) Téléassistance.
- c) Diagnostique et traitement de soutien.
- d) Communication et formation pour les professionnels de santé.
- e) La maladie et le suivi d'une épidémie.
- f) La surveillance et la collecte de données à distance.

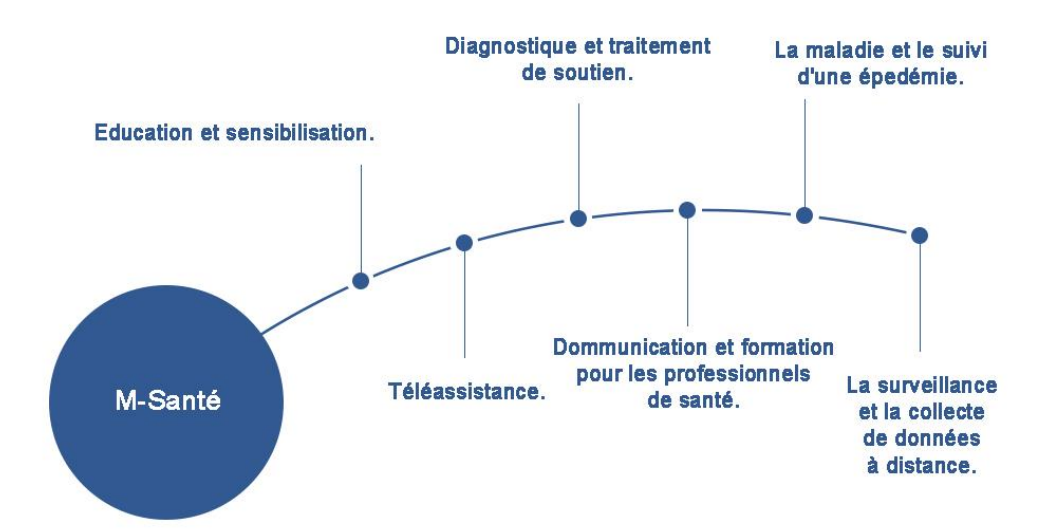

Figure I.2 : Les applications de la M-Health.

Au sein de ces applications, on retrouve diverses typologies de services et outils proposés tels que :

- a. Guides thérapeutique.
- b. Calculatrices et scores médicaux.
- c. Analyses de courbes.
- d. Cotations des actes médicaux.
- e. Aides aux premiers secours, gestes d'urgence.
- f. Fiches pratiques.
- g. Géo-localisation.
- h. Application de bien-être (Ma Grossesse **[13]**, iSommeil **[14]**).
- i. Application de prévention.
- j. Mise en relation avec un panel d'experts.
- k. Mise en relation avec une communauté de patient (PatientsLikeMe **[15]**).
- l. Scanner un produit ou un médicament permettant notamment le suivi de son traitement mais également s'assurer de la traçabilité. Sproxil permet par exemple de savoir si un médicament est faux par l'envoi d'un simple d'un code barre ou scan **[16]**.

#### **I.3.4. Déploiement de la M-Health :**

Une des problématiques rencontrées par les professionnelles de la M-Health aujourd'hui, est la multiplicité des législations et la diversité de leurs cibles (Santé, appareils électroniques, produits de consommation, réseaux utilisés, infrastructures technico-économiques…). Ceci peut rendre difficile la compréhension des étapes nécessaires à l'obtention d'une Certification Officielle (C.E) qui permettrait pourtant de valoriser les applications et les appareils répondant à des exigences strictes en matière de sécurité et de conformité aux règles de protection des données.

Dans un monde où la santé est connectée en temps réel, une des autres problématiques est le déploiement des infrastructures techniques, notamment dans la connectivité à Haut Débit (réseaux 4G, Radio cognitive, fibre optique, technologie NFC) pour soutenir la démocratisation des solutions de santé numérique.

Ces investissements doivent également s'accorder avec la mise en place de normes technologiques communes pour permettre à l'ensemble des produits de fonctionner ensemble et sans restriction **[17]**.

Afin de combattre ces problématiques, il est nécessaire de déployer un accélérateur de la

M-Health et cela grâce à la familiarisation des acteurs du système avec ces outils. Cela peut se faire via la formation au préalable par exemple, si cela est difficile pour certain, il faut rendre l'application M-Health invisible et autonome pour le patient pour minimiser la complexité du déploiement.

#### **I.3.5. Impact des TIC sur M-Health et télémédecine**

Au cours de ces dernières années, les TIC ont proposé des améliorations très importantes pour l'intérêt des professionnelles de la santé ainsi que pour les patients en offrant ainsi une connectivité continuelle et parfois en temps réel. On peut donc conclure que les TIC jouent un rôle clé dans le développement des soins modernes.

Dans ce contexte, la santé mobile (M-Health) fournit des services de soins de santé afin de surmonter les obstacles géographiques, temporels, et même organisationnelle.

Le choix de ces services et ces applications est classé par l'IMS (Intercontinental Medical Statistics) et basé sur leurs fonctionnalités, les avis des patients et leurs capacités à réduire le coût des services de soins.

#### **I.4. Smartphones :**

Le terme Smartphone ou téléphone intelligents se réfère à une classe de nouveaux téléphones cellulaires facilitant l'accès aux données et le traitement avec une puissance de calcul importante. En plus des communications vocales classiques et de la fonctionnalité de messageries, un Smartphone fournit habituellement des applications de gestion des informations personnel (PIM : personale information management) et une capacité de communication sans fil **[12]**.

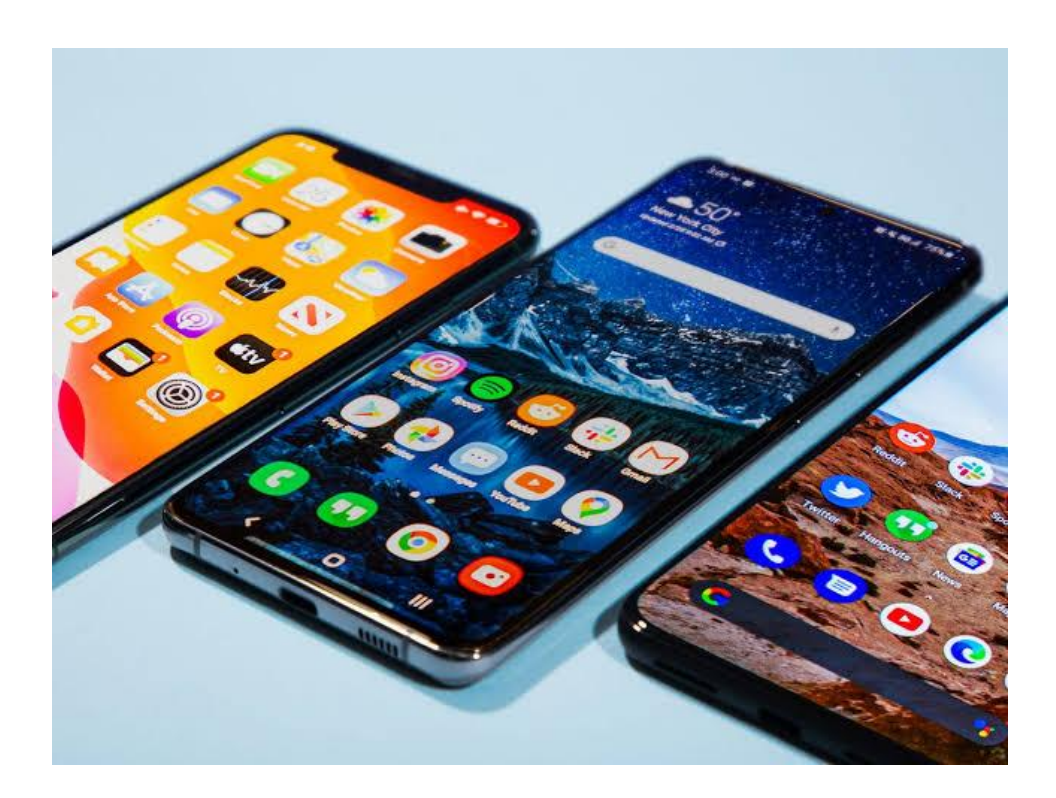

Figure I.3 : Des Smartphones.

La particularité d'un Smartphone par rapport à un téléphone portable ordinaire est son fonctionnement par applications. Il existe des applications classiques qui sont nécessaires au bon fonctionnement du Smartphone tel que l'application téléphone ou contacts (enregistrement des informations sur une personne) et qui ne sont pas effaçable.

Il permet aussi l'installation d'applications additionnelles sur l'appareil. Ces applications peuvent être développées par le fabricant, l'opérateur ou par n'importe quel autre éditeur de logiciel. **[18]**.

#### **I.4.1. Système d'exploitation mobile :**

Un système d'exploitation ; connu aussi par OS (Operating System) ; est un logiciel ou ensemble de programmes composé d'un noyau qui permettent de faire l'interface entre le matériel informatique et les applications **[19]**.

Le terme logiciel est pris ici dans le sens de programmes intégrés exécutants un ensemble de taches reliées ; plus spécifiquement cet ensemble regroupe un langage de commande, un système de gestion des mémoires, un système de gestion des fichiers et un système de l'unité centrale de traitement.

L'ensemble des services fournis par un système d'exploitation permet de définir pour l'utilisateur une nouvelle machine dite virtuelle, par opposition à la machine réelle ou physique.

Un système d'exploitation est avant tout un logiciel essentiel au fonctionnement d'un ordinateur. Il fournit une interface permettant la communication entre l'humain et la machine par les différents logiciels d'application **[19]**.

# Des systemes d'exploitation mobiles

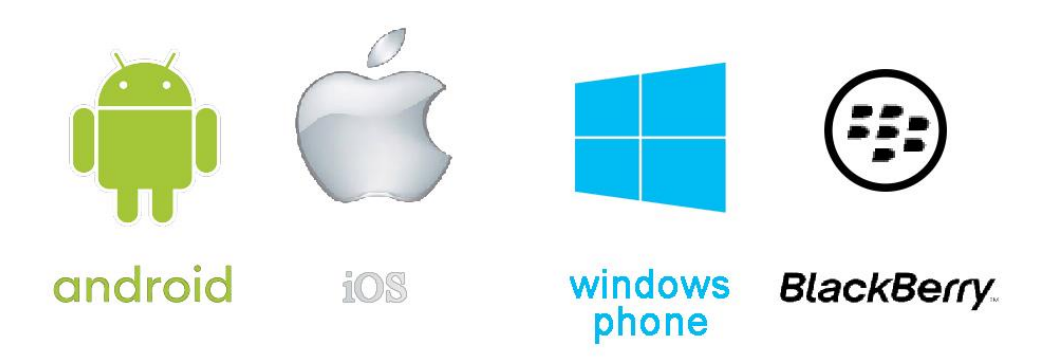

Figure I.4 : Les systèmes d'exploitation les plus utilisés dans le monde.

On peut citer quelques systèmes d'exploitation :

**I.4.1.1. iOS** : Anciennement connu sous le nom iPhone OS, C'est un système d'exploitation mobile développé par Apple pour l'iPhone, l'iPod et l'iPad. Il est dérivé de « Mac OS X » dont il partage les fondations (le noyau hybride XNU basé sur le micronoyau Mach, les services Unix et Coco, etc.). iOS est le deuxième système d'exploitation le plus répandu sur le marché **[20]**.

**I.4.1.2. Windows Phone** : Développé par Microsoft pour les Smartphones et Pocket PC, Windows Phone succède à Windows Mobile en proposant en plus des applications basiques comme la messagerie électronique, Internet, Chat et Multimédia, des fonctionnalités média sociaux tels que Facebook et Twitter **[19]**.

**I.4.1.3. Black Berry OS** : Système d'exploitation fonctionnant sur les Smartphones BlackBerry, il permet aux développeurs de mettre en place des applications en utilisant les APIs Black Berry (Application Programming Interface). Toute application doit être signée numériquement par le compte RIM (Research In Motion) du développeur **[19]**.

**I.4.1.4. Android** : C'est est un système d'exploitation open source développé par « Android Inc. » une startup rachetée et lancée par Google en 2007. Il est fondé sur un noyau Linux, le système a d'abord été conçu pour les Smartphones et tablettes tactiles, puis s'est diversifié dans les objets connectés et ordinateurs comme les télévisions, les voitures, les ordinateurs et les Smartwatch.

Il est présent sur plusieurs marques de Smartphones tels que Sony, Ericsson, HTC, LG, Samsung et d'autre, son principal concurrent est l'iOS.

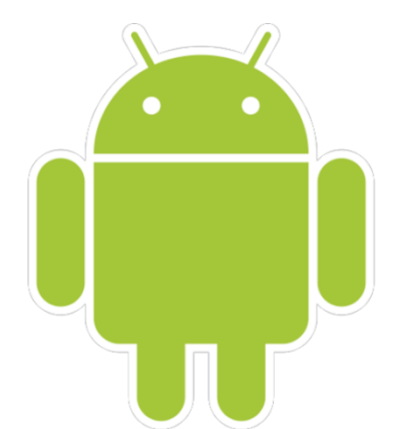

Figure I.5 : Le logo commercial d'Android.

Android a été conçu pour intégrer au mieux des applications existantes de Google telles que le service de messagerie électronique Gmail, celui de la cartographie Google Maps, ou encore YouTube, Google Talk et Google Calendar **[21]**.

Il comporte une machine virtuelle nommée Dalvik et ART **[22]** qui permet d'exécuter des programmes prévus pour la plateforme Java. C'est une machine conçue dès le départ pour les appareils mobiles et leurs ressources réduites (puissance de calcul et mémoires limitées).

L'utilisation d'Android est généralement le plus répandu pour les terminaux mobiles de ressources restreintes, sa méthode est de conserver la mémoire et éviter les bogues liés à la gestion de la mémoire. De plus, sa programmation est basée sur la technique « évènement » qui permet au processeur d'éteindre lorsqu'il ne traite pas directement des données. Il en découle une plus petite consommation d'énergie, donc une meilleure autonomie. L'exploitation d'un processeur de type ARM dans le cas de traitement fait un autre avantage pour Android **[23, 24]**. Donc il est puissant à faible consommation énergétique et un nombre limité d'instruction.

En 2015, Android a été le système d'exploitation le plus utilisé dans le monde avec plus de 80% des parts de marchés dans les Smartphones **[21]**.

#### **I.4.1.4.1. Versions Android [21, 25] :**

Android a débuté avec la sortie de la version 1.0 en septembre 2008, après, il a connu plusieurs mises à jour, ces mises à jour servent généralement à corriger des bugs, à améliorer l'aspect graphique ou encore à ajouter de nouvelles fonctionnalité. Dans l'ensemble, chaque version est développée sous un nom de code basé sur des desserts. Ces noms de codes suivent une logique alphabétique.

#### **I.4.1.4.1.1. Versions disparues :**

#### **Android Alpha (R2 D2)** : publié en novembre 2007.

**Android Beta** : cette version été publiée le 5 novembre 2007, elle été développée dans six étapes débutan tpar m3-rc22a en 16 novembre 2007 est finalisé par 1.0-r1 en 23 septembre 2008. Les versions alpha et beta sont connus uniquement par les développeurs d'Android.

**Apple Pie (1.0)** : la première version commerciale, elle été publiée le 2 septembre 2008 sur le HTC Dream avec plusieurs caractéristiques telles que le téléchargement via Android Market, le navigateur qui supporte HTML et XHTML, support de l'appareil photo, et d'autres caractéristiques.

#### *Chapitre I : Les TIC dans le domaine de santé.*

**Banana Bread(1.1)** : mise en ligne le 9 février 2009 sur le HTC Dream en corrigeant quelques bugs et apportant de légers changement.

**Cupcake (1.5)** : basée sur le noyau linux 2.6.27, et publiée le 30 avril 2009. Il y a eu plusieurs nouvelles fonctionnalité et mises à jour de l'interface graphique telles que le support des claviers virtuels et le support des Widgets, l'enregistrement des vidéos MPEG-4, le support de Bluetooth…etc.

**Donut (1.6)** : publiée le 15 septembre 2009, elle supporte la recherche vocale, autorisation de la fonctionnalité « sélectionner tous », supporte le VPN et le GPS gratuit… etc.

**Eclair (2.0)** : publiée le 26 octobre 2009 avec des nouvelles optimisations software et graphique, en 3 décembre 2009 la version 2.0.1 est publiée puis la version 2.1 en 12 janvier 2010 avec des changements d'API et correction de bugs.

**Froyo (2.2)** :publiée le 20 mai 2010 avec des optimisations générales de vitesse, de mémoires et des performances, intégration de moteurs JavaScript de Chrome et support de Microsoft Exchange, Hotspot Wi-Fi et USB…etc. Cette version est suivit de plusieurs mises à jour allant jusqu'à la version 2.2 avec 8 API et plusieurs corrections de bugs et l'ajout de 2 patchs de sécurité en 21 novembre 2011.

**Honeycomb (3.0 -3.2.6)** : la mise à jour de ces versions a commencé le 22 février 2011 pour (3.0) et a terminée en février 2012 avec l'ajout des barres de système et d'action en bas et en haut, support de la fonctionnalité « copier/coller », support de Google Talk, support de processeur Qualcomm, corrections des bugs et l'amélioration de plusieurs fonctionnalités.

#### **I.4.1.4.1.2. Versions existantes**

**Gingerbread (2.3 – 2.3.7)** : ellessont publiées du 6 décembre 2010 jusqu'à 21 septembre 2011 en six mises à jour, elle supporte la VoIP et SIP et les formats vidéo WebM/VP8 et l'encodage AAC et NFC, elle supporte la sélection du texte et l'auto complétion des textes et d'autre améliorations.

**Ice cream sandwich (4.0 – 4.0.4)** : publiées depuis 19 octobre 2011 jusqu'à 29 mars 2012 avec des renforcements software et des améliorations graphiques.

**Jelly Bean**  $(4.1 - 4.3.1)$ **: publiée le 9 juillet 2012 à l'Open Handset Alliance arrivant à la** dernière mise à jour qui est publié le 3 octobre 2013 avec 18 API. Jelly Bean est basé sur le noyau linux 3.0.31 dont la principale nouveauté est une amélioration des fonctionnalités et des performances de l'interface utilisateur « Projet Butter », une amélioration de Vsync et une fréquence de rafraichissement de l'écran porté à 60 FPS. Le premier appareil à être équipé de Jelly Bean est la tablette Nexus 7.

**Kitkat (4.4 – 4.4.4)** : sortie le 4 novembre 2013 en même temps que le Nexus 5 suivi de la version 4.4.2 en 9 décembre 2013, et la version 4.4.3 en 2 juin 2014, et la version 4.4.4 le 20 juin 2014. Il y a de nouvelles fonctionnalités telles que l'apparition du mode immersif qui cache la barre de notifications pendant les jeux ou le visionnage d'un film, le remplacement d'application messages par Hangouts, l'ajout des émojis dans le clavier virtuel, l'apparition de Google Cloud Print et autres améliorations.

**Lollipop (5.0)** : sortie le 3 novembre 2014, elle a proposé de nombreuses nouveautés et qui étend sa disponibilité sur nouveaux supports tels que la télévision, la voiture et les montres

#### *Chapitre I : Les TIC dans le domaine de santé.*

connectées. Elle a été proposée sur les appareils Nexus 6,9 et Player. La dernière version 5.1.1 est lancée le 9 mars 2015.

**Marshmallow (6.0)** : cette version a été déployée le 5 octobre 2015 en même temps que la sortie du Nexus 5X et 6P.

**Nougat (7.0)** : le développement de cette version a été finalisé en Aout 2016 et a été commercialisée sur LG V20. Android N (Nougat, 7.0) fut rapidement suivi d'une version 7.1 qui équipe les Smartphones de la nouvelle gamme Google Pixel. Avec nombreuses nouveautés tels que l'intégration finale de la multifenêtre, l'intégration du mode nuit, l'effacement totale dans le multitâche par un seul bouton, le renfoncement de la sécurité… etc. la version 7.1.2 est lancé le 5 décembre 2016.

**Oreo (8.0)** : cette version est sortie le 21 aout 2017 et la version 8.1.0 est sortie le 5 décembre 2017 avec de nombreuses modifications graphiques.

**Pie (9.0)** : cette version est sortie officiellement le 6 aout 2018 après 5 mises à jour des versions beta, Android Pie est disponible sur Google Pixel et Essential Phone.

**Android Q(10)** : cette version est sortie le 3 septembre 2019 avec : l'intégration d'un outil d'enregistrement d'écran, le Boost de la RAM, le renforcement de la sécurité et de la confidentialité, le mode sombre, de nouveaux gestes de navigations, l'accès direct au compte Google via les paramètres, la possibilité de connexion par QR code à un réseau Wi-Fi, le support des appareil pliables comme Samsung Galaxy Fold et Huawei Mate X, ainsi que la possibilité de connecter à un réseau 5G dans certains pays, l'intégration des lectures biométriques. Les contrôleurs multimédias bénéficient d'une prise en charge améliorée avec une API MIDI intégrée, ainsi que les intégrations du codec vidéo AV1, du format vidéo HDR10+ et du codec audio Opus. La mise à jour de sécurité et de système se font maintenant via Google Play Store.

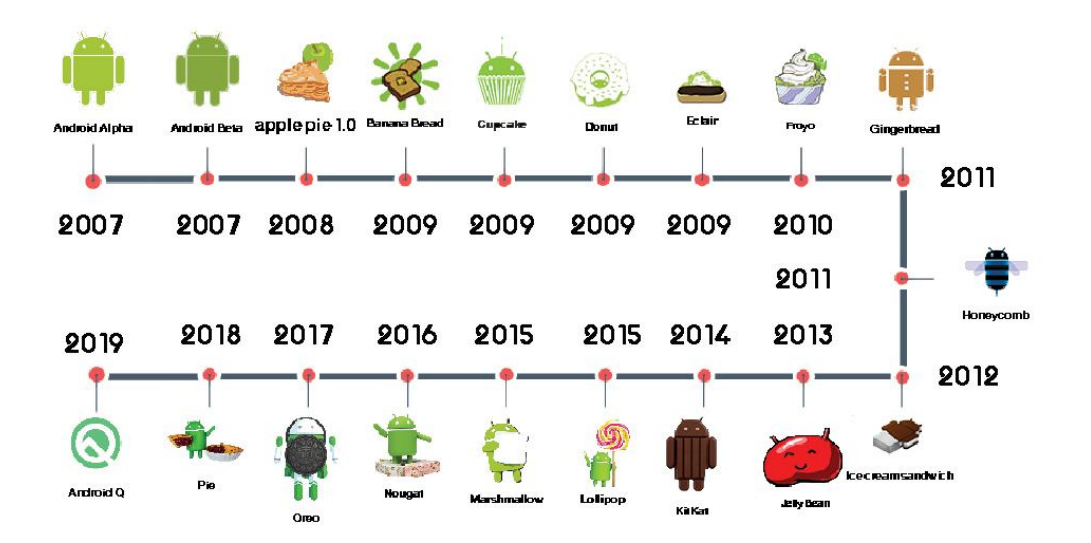

Figure I.6 : Historique d'Android.

#### **I.4.1.4.2. Architecture Android**

L'architecture d'Android se devise en quatre principaux niveaux **[26]**.

- Le noyau Linux : Android est basé sur un kernel linux en utilisant différents patches pour la gestion de l'alimentation, le partage de mémoire, etc. cela permet une meilleure gestion de l'appareil.
- Les librairies et l'environnement d'exécution : il dispose d'un ensemble de librairies C/C++ offertes aux développeurs à travers le Framework Android.
- Le module de développent d'application : application Framework. Pour la construction de l'application.
- Les différentes applications : Android est fourni avec un ensemble d'applications dont email, SMS, navigateur, toutes écrites en Java.

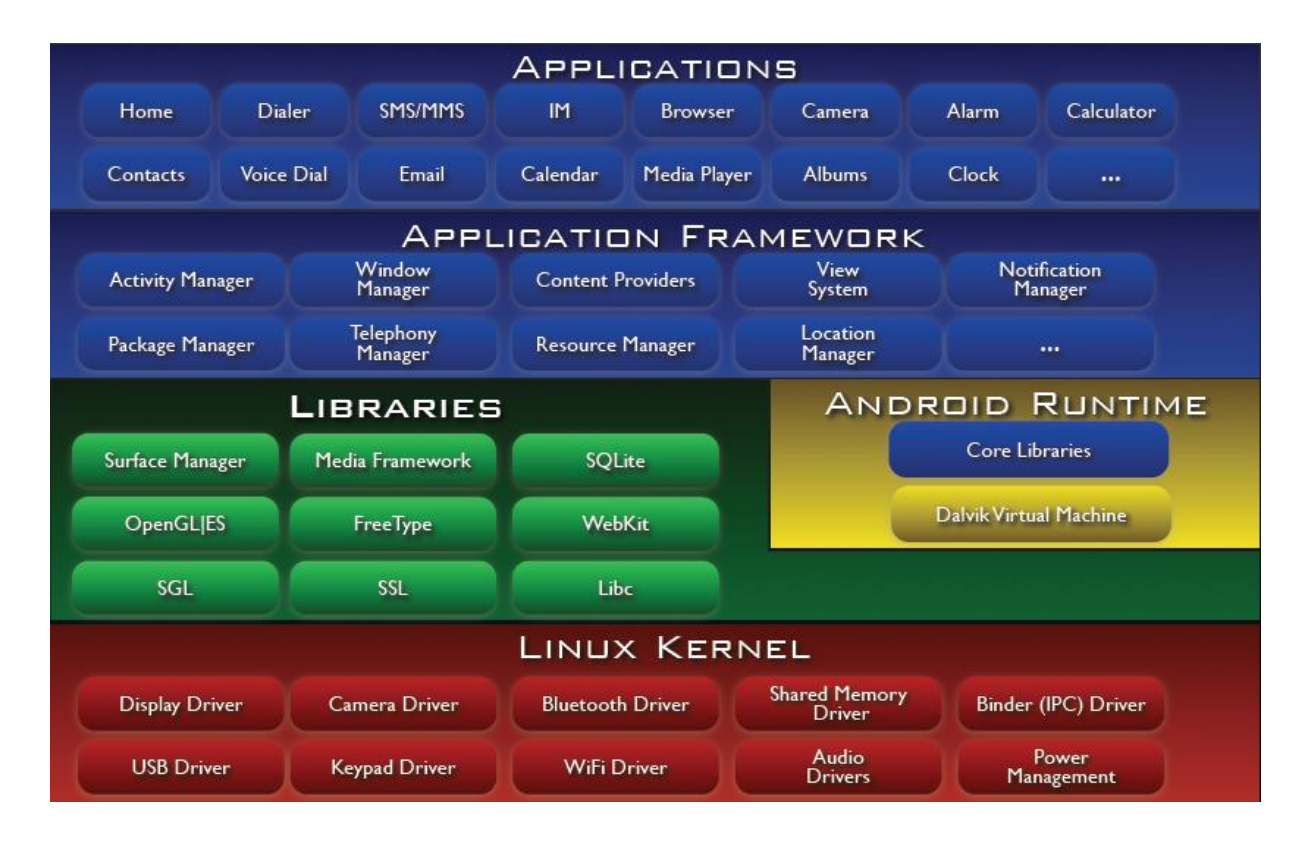

Figure I.7 : Architecture d'Android.

#### **I.4.1.4.3. Application mobile**

Les applications mobiles prennent une place plus en plus importantes dans notre quotidien tant les fonctionnalités qu'elles offrent nous facilitent grandement la vie.

Une application mobile est un logiciel applicatif développé pour être installé sur un appareil mobile, généralement un Smartphone ou tablette numérique.

Les applications mobiles sont des programmes relativement légers, autonomes, utilisé pour des services de l'information des médias sociaux, des jeux, etc.

Avec les possibilités matérielles incorporées aux terminaux mobiles (caméra, GPS, gyroscope, etc.), les applications installées sur ces derniers peuvent intégrer des fonctionnalités spécifiques et dédiées pour les utilisateurs, permettant ainsi d'enrichir leur spectre fonctionnel et imaginer des usages non couverts jusqu'à présent par les systèmes d'information tels que la géo-localisation, le scande QR codes, la réalité augmentée, le M-Commerce

#### **I.5. Environnements de développement :**

Les environnements de développement sont des logiciels pour créer des applications mobiles et voici les logiciels le plus utilisé par les développeurs.

## Des environnements de devloppement des applications mobiles

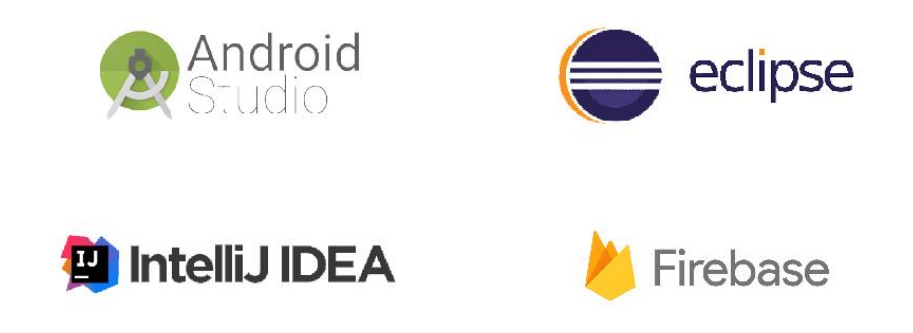

Figure I.8 : Les logiciels de développement les plus utilisés par les développeurs.

#### **I.5.1. Eclipse IDE:**

Le logiciel Eclipse IDE est un environnement intégré de développement (IDE) pour le langage JAVA (et d'autres langages) Gratuit, développé par la Fondation Eclipse, il est supporté par GNU, Linux, MacOS, Microsoft Windows et Solaris **[27]**.

**I.5.2. Android Studio :** est un environmement de développement des applications mobile Android, basé sur IntelliJ IDEA et qui utilise les Gradles, supporté par Windows, MacOS, Chrome OS et Linux **[28]**.

**I.5.3. IntelliJ IDEA :** appelé aussi IntelliJ, IDEA ou IDJ, est un environnement de développement intégré et basé sur JAVA, il est disponible en deux versions, l'une est open source sous la licence Apache 2, et l'autre est protégées par une licence commerciale. Les deux versions supportent les langages de programmation JAVA, Kotlin, Groovy et Scala. 65% des développeurs java choisissent IntelliJ IDEA **[29]**.

**I.5.4. Firebase :** est un nuage d'hébergement pour n'importe quel type d'application (Android, JS, NODE.js, PHP, C++…) il propose d'héberger en NoSQL en temps réel des bases de données avec une authentification sociale (Google plus, Facebook, Twitter…), il est développé par Google depuis 2011 **[30]**.

#### **I.6. Langages de développement :**

**I.6.1. Java :** c'est un langage orienté objet, utilisé pour développer de nombreux logiciels, cependant, tous les programmes fonctionnant sur la JVM (Java Virtual Machine) ne fonctionnera pas forcement sous Android. Celui-ci étant destiné à des appareils mobiles ayant peu de puissances (par rapport à un ordinateur classique), Google a développé sa propre machine virtuelle : Dalvik. Cette machine se base sur JVM mais certaines classes disponibles sous JVM ne le sont pas sous Dalvik.

Un programme Java est constitué de classe d'objet, combinant les données utilisées (propriétés) et le code manipulant (méthodes). Le code devient logiquement découpé en petites entités cohérentes et devient ainsi plus simple à maintenir et plus facilement réutilisables, étant intrinsèquement modulaire.

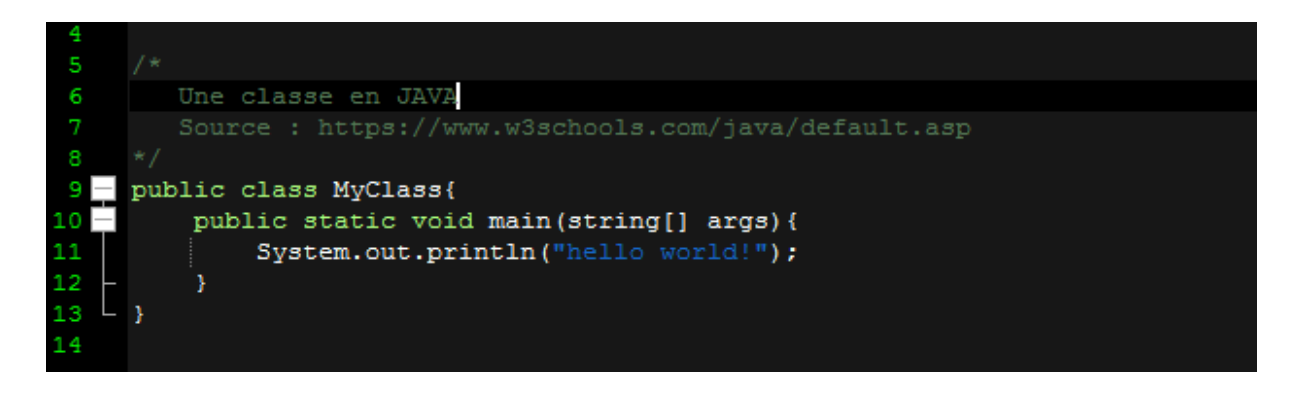

Figure I.9 : Une classe en JAVA.

**I.6.2. Kotlin :** c'est un langage de programmation orienté objet et fonctionnel permet de compiler pour la machine virtuelle Java, JavaScript et LLVM, c'est le second langage de programmation officiellement pris en charge par Android après le java **[31, 32]**.

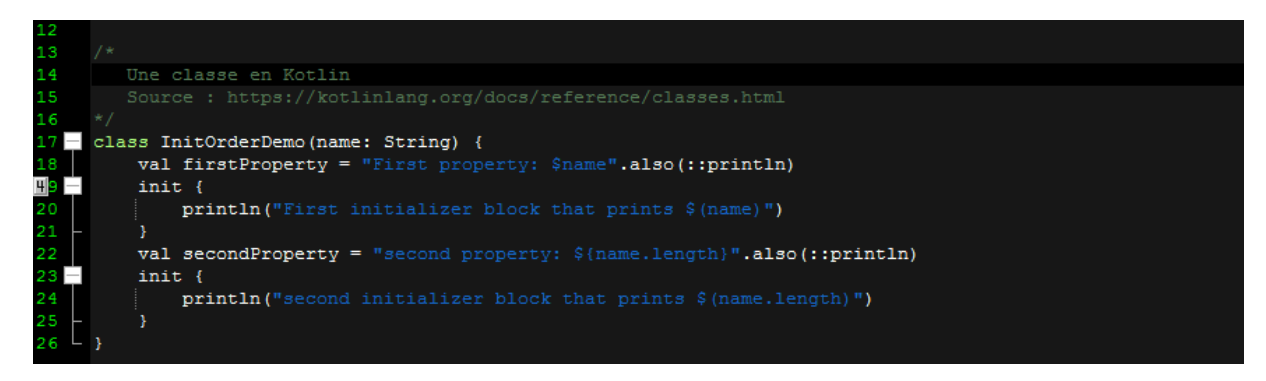

Figure I.10 : Une classe en Kotlin.

**I.6.3. Dart :** est un langage de programmation développé par Google. La priorité actuelle des développeurs est que le code Dart puisse être converti en code JavaScript compatible avec tous les navigateurs modernes, ainsi que sur le développement multi plate forme **[33]**. Il est utilisé aussi pour la programmation coté serveur, ainsi que le développement d'applications mobiles.

#### *Chapitre I : Les TIC dans le domaine de santé.*

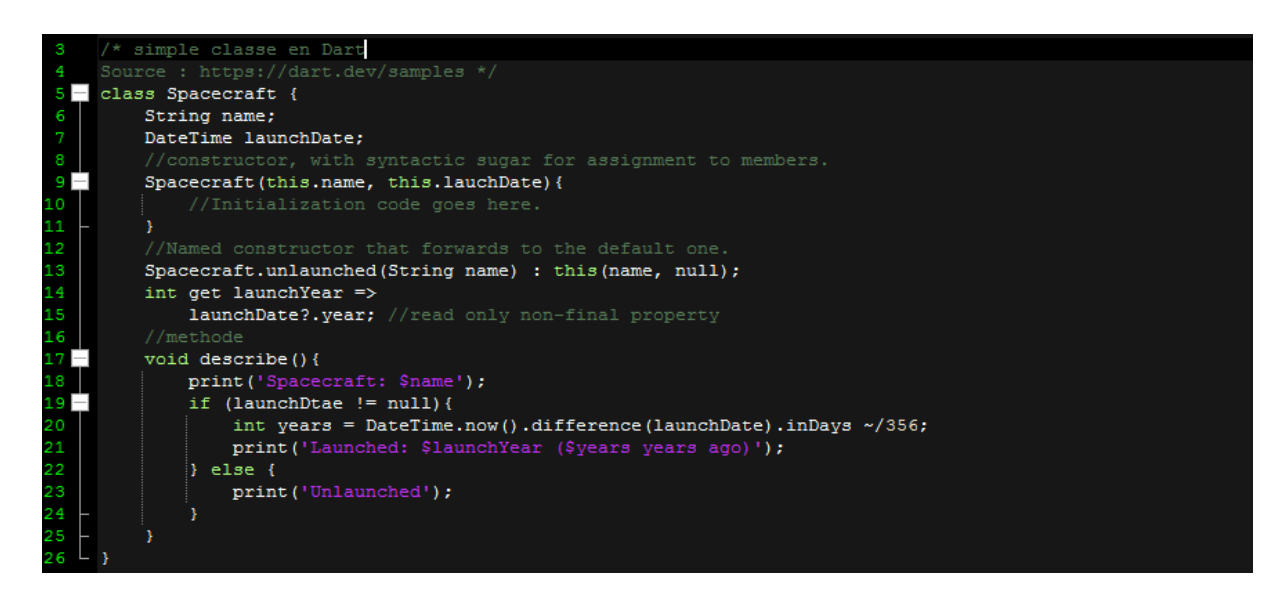

Figure I.11 : Une simple classe en Dart.

**I.6.4. Xml :** il signifie eXtensible Markup Language (langage extensible de balisage). XML n'est pas un langage de programmation, il n'y a pas de boucles, il est presque exclusivement utilisé pour le stockage ou le transfert de données de façon structurés entre les programmes.

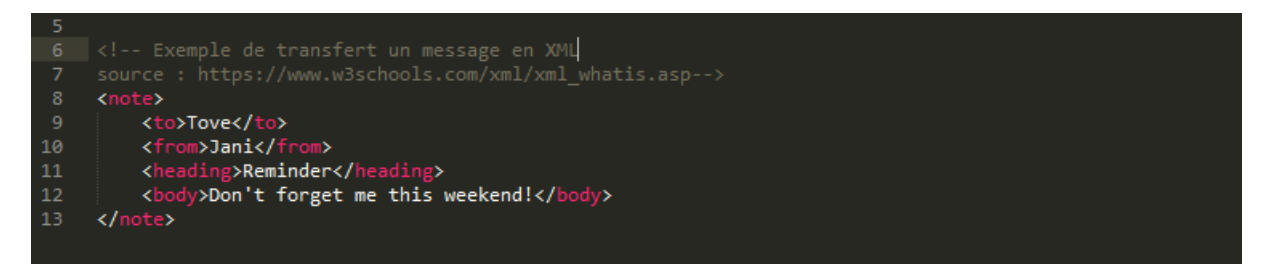

Figure I.12 : Un exemple de transfert d'un message en XML.

**I.6.5. JSON :** réfère à JavaScript Object Notation, c'est un format de données textuel, générique, basé sur JavaScript et dérivé de la notation des objets du langage ECMAscript **[34]**, il permet de représenter de l'information structurée comme le permet XML par exemple.

#### *Chapitre I : Les TIC dans le domaine de santé.*

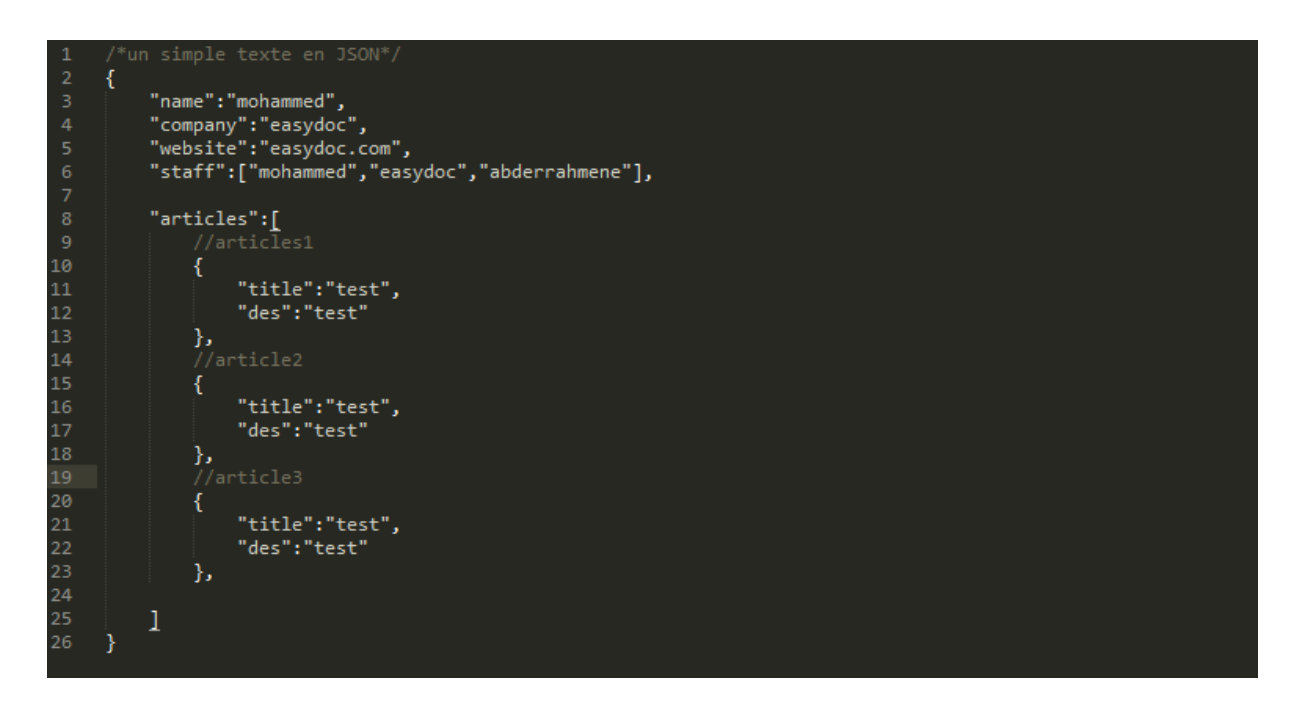

Figure I.13 : Un simple texte en JSON.

#### **I.7. Intérêt des applications mobiles dans le secteur médical :**

Étant donné que le personnel médical est appelé à être la majorité de son temps de service en mouvement dans les hôpitaux ou dans les cabinets médicaux, les applications mobiles implémentant un système qui répond aux besoins des professionnels de santé représente le meilleur moyen pour faciliter leurs tâches. Ainsi cela permet aux personnels médicaux d'optimiser leur temps de service et d'améliorer leur rendement.

#### **I.8. Conclusion :**

Le monde de la santé se lie de plus en plus au numérique, et depuis quelques années, se développe sur les mobiles. De la Télémédecine, en générale, vers la M-Health, des outils voient le jour pour les professionnels de santé et les patients.

Dans ce chapitre on a présenté des techniques de la télémédecine et plus précisément la M-Health, dont le but est d'améliorer la vie quotidienne des patients et des professionnels, puis on a parlé aussi des Smartphone et des système d'exploitations on a fondu dans la partie Android et ces versions et les langages de programmation des applications mobiles.

Nous proposons une application mobile sous Android dans le domaine M-Health pour la prise et la gestion de rendez-vous entre les patients et les médecins via un Smartphone.

Dans le chapitre suivant on va faire l'analyse et la conception du notre projet.

# Chapitre II : Analyse et concept du projet.

#### **II.1. Introduction :**

Ces dernières années, les rendez-vous médicaux étaient généralement pris par téléphone tout le monde s'attend à des rendez-vous intemporels et efficaces, car les rendez-vous manuels et les longues files d'attente ont créé une situation irritante pour les établissements de soins. Il est donc devenu nécessaire de mettre en place un système intégré capable de fournir un rendezvous rapide et efficace. L'émergence d'un système de rendez-vous en ligne offrait un accès intemporel et efficace aux services de santé. Par conséquent, pour les hôpitaux ou les cliniques, la prise de rendez-vous en ligne revêt une grande importance et constitue un sujet d'intérêt qui est devenue une nouvelle tendance et qui est considérée comme l'un des processus clés du ce secteur. Différents chercheurs s'accordent à dire que le principal facteur d'insatisfaction des patients est la longueur des temps d'attente, et un système de rendez-vous bien conçu est censé améliorer la satisfaction des patients en réduisant les coûts et le temps des cliniques et des hôpitaux, surtout dans la vie chargée que nous connaissons aujourd'hui. Avec la croissance de la population, le besoin des moyens les plus efficaces pour accéder à un traitement médical augmente également. Grâce à un système de prise de rendez-vous en ligne, un utilisateur peut accéder à l'agenda en ligne du médecin, lancer l'application et prendre un rendez-vous qui est disponible. De cette façon, les systèmes de prise de rendez-vous en ligne aident les médecins et les patients et rendent la fourniture de services de santé plus efficace.

#### **II.1.1. Objectif principal du projet :**

Le but principal de ce projet est d'amener les cliniques médicales privées d'une ville ou plusieurs villes à une seule plateforme. Pour que les patients puissent facilement accéder au profil du médecin et de prendre des rendez-vous en ligne. Le deuxième objectif est de créer une base de données en ligne sur les antécédents médicaux afin que les médecins et les patients puissent facilement échanger leurs informations médicales et aussi les ordonnances beaucoup plus facile, rapide et fiable.

#### **II.1.2. Étendue du projet :**

Ce système est mis en place pour toutes les personnes (patients) qui souhaitent obtenir un rendez-vous avec un docteur dans n'importe quelle ville. Les utilisateurs ne peuvent participer que s'ils ont créé un compte et authentifier leur présence. Une fois qu'ils sont inscrits ils n'auraient plus besoin de mettre à jour leurs informations comme ils le feraient automatiquement après chaque visite chez le médecin.

#### **II.1.3. Limitation du projet :**

- Le manque de temps a été la principale limite. Ensuite, en raison de la situation du monde et de notre pays (pandémie), il a été difficile de mettre en œuvre et de convaincre les gens d'utiliser cette application.
- Il s'est avéré que l'ordinateur portable était en panne et qu'il était difficile de trouver le bon matériel pour le réparer.

#### **II.2. Caractéristiques des applications :**

- Prise de rendez-vous en ligne : les patients pourront prendre des rendez-vous en ligne. Ils n'auront plus besoin de se rendre physiquement dans une clinique ou d'appeler un téléphone.
- Rapide et facile à utiliser : les utilisateurs de tout âge peuvent utiliser l'application et doivent prendre des rendez-vous dans un délai d'une à deux minutes
- Notifications : avec le système de prise de rendez-vous en ligne, il est possible de développer un plugin qui enverra des notifications à tous les patients qui ont des rendezvous prévus dans un certain nombre de jours.
- Confirmation automatique : Chaque fois qu'un patient prend un rendez-vous en ligne, il reçoit un message de confirmant qu'il a bien pris rendez-vous.
- Gestion facile des rendez-vous : les patients, lorsqu'ils sont connectés à leur compte, peuvent facilement consulter les prochains rendez-vous et effectuer plusieurs fois des nouveaux rendez-vous.
- Une gestion plus facile des rendez-vous pour les médecins : le médecin pourra voir tous les rendez-vous pris avec lui et les gérer en conséquence.

#### **II.2.1. Fonctionnalité nécessaire :**

Nous allons ici préciser le type User qui va utiliser l'application. Nous pouvons dire que nous aurons 2 types d'utilisateurs :

**II.2.1.a. Patients :** ce groupe d'utilisateurs est celui qui a créé un compte sur notre application et s'est connecté. Ils disposent de toutes les fonctionnalités suivantes :

- S'authentifier
- Formulaire d'inscription(Register)/login
- Prendre un rendez-vous en ligne à l'aide du formulaire prévu à cet effet (forme de calendrier)
- Voir tous les rendez-vous passés et à venir
- Annuler / modifier l'un des prochains rendez-vous.

**II.2.1.b. Médecins :** ce groupe d'utilisateurs sont ceux qui sont connectés avec un identifiant qui leur a été fourni par le développeur ou une entreprise. Ils disposent de toutes les fonctionnalités suivantes :

- Afficher les rendez-vous à venir sous forme de calendrier
- Voir tous les rendez-vous d'aujourd'hui.

#### **II.2.2. Fonctionnalités additionnelles :**

- La base de données doit stocker toutes les informations de façon très efficace, sans aucune perte d'information.
- Le système doit fonctionner en tout temps (No shut down)
- Les médecins ne peuvent gérer que les rendez-vous pris avec lui sur son compte, de sorte qu'il ne peut pas interagir avec les autres médecins.
- L'application doit être compatible avec les appareils androïdes les plus populaires
- Les éléments de l'interface doivent être faciles à comprendre et à utiliser (pas besoin d'apprendre à l'utiliser).
- Temps requis pour l'enregistrement inférieur à 2 minutes.
- Les actions qui ne peuvent être annulées doivent demander une confirmation
- Toutes les opérations effectuées dans l'application doivent répondre dans un délai de 3 à 6 secondes.
- Optimisation de l'espace, de la RAM, du CPU utilisation du téléphone (peut fonctionner sur des appareils faibles).
- Le système doit prendre en charge au moins 100 utilisateurs simultanés (partie authentification et partie base de données).
- Le système doit être aussi proche que possible de la norme de qualité ISO/IEC 9126 **[35]**.

#### **II.3. Analyse technique :**

Avant de choisir la technologie que nous utiliserons, nous devons préciser les caractéristiques que nous voulons exploiter au maximum pour attirer davantage de clients (Clinique et docteur aussi les patient).

Les caractéristiques suivantes sont considérées comme des facteurs importants dans le développement de notre application mobile :

#### • **Utilisabilité :**

- Simple à utiliser
- Présentation cohérente
- Compatibilité, peut fonctionner sans problème sur tous les appareils visés
- Processus de chargement rapide

#### • **Contenu :**

- Tous les écrits peuvent être vus et lus
- Design attractif

#### • **Apparition :**

- Utilisation efficace de la couleur
- Simplicité

#### **II.3.1. Outils de développement d'application**

Les outils logiciels suivants ont été utilisés au cours du processus de développement :

- Android studio 4.0.0 et SDK plug-in.
- JDK 8 (dernière mise à jour .250).
- Android 7.0 [\(Nougat\)](https://www.android.com/versions/nougat-7-0/) installed packagesen tant qu'API bas et Android 10+ en tant que top API (API 22 jusqu'à API 30.0+).
- Firebase SDK technologie.

#### **II.4. Conception (Diagrammes de processus):**

Avant de commencer la phase de développement de notre application, il est impératif d'avoir une idée des étapes pour chaque fonction d'application et de l'interaction du système avec la base de données et l'application. Pour cela, différents diagrammes de processus ont été créés à l'aide de MyDraw 4.3.0. Ceux-ci nous fourniront les étapes de développement de chaque fonction qui rendront la phase de développement plus organisée.

#### **II.4.1. Authentification :**

L'authentification de Firebase fournit des services de back end, des SDK faciles à utiliser et des bibliothèques d'interface utilisateur prêtes à l'emploi pour authentifier les utilisateurs de votre application. Il prend en charge l'authentification à l'aide de mots de passe, de numéros de téléphone, de fournisseurs d'identités fédérées populaires comme Google, Facebook et Twitter, etc **[36]**.

Firebase Authentification s'intègre étroitement avec les autres services Firebase.

**N.B :** la partie authentification est séparée du Firestore (base de données) de façon à ce qu'elle puisse fonctionner seule, pour des raisons de sécurité de la base de données.

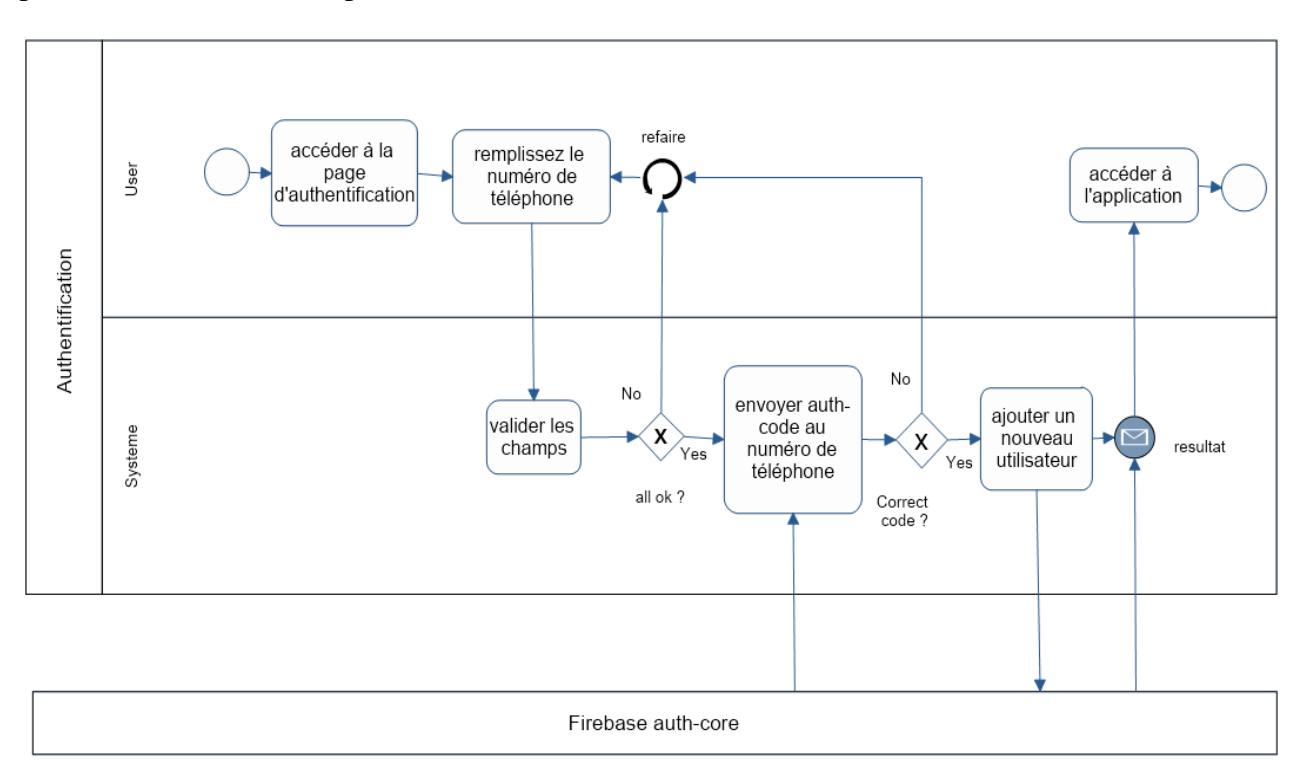

Figure II.1 : Procédure d'authentification d'un utilisateur.

#### **II.4.2. Inscription :**

Lors de l'enregistrement d'un compte, afin de simplifier la procédure d'enregistrement, nous ne demandons qu'aux informations les plus nécessaires de l'utilisateur. Les seules choses qui sont demandées sont : le nom complet et l'adresse du patient. Les autres informations

facultatives peuvent être complétées lorsque le patient se présente en personne à la consultation.

![](_page_37_Figure_2.jpeg)

Figure II.2 : Procédure d'enregistrement d'un utilisateur.

![](_page_37_Figure_4.jpeg)

Figure II.3 : Le formulaire d'inscription

#### **II.4.3. Prise de rendez-vous (Patient) :**

Pour prendre rendez-vous, le patient doit être connecté et accéder à la page de calendrier. Tout d'abord, le patient devra choisir une clinique qui affiche la liste de tous les médecins de ce secteur.

Ensuite, après avoir sélectionné le médecin, le patient recevra le calendrier avec les dates disponibles dans lesquelles le rendez-vous peut être pris, toutes les plages horaires disponibles seront affichées, un patient remplira ce qu'il préoccupe.

Après la validation du formulaire, un rendez-vous sera pris et peut être consulté sur la page "Main".

![](_page_38_Figure_5.jpeg)

Figure II.4 : Prise de rendez-vous (Patient)

#### **II.4.4. Suppression de rendez-vous (Patient) :**

Pour annuler le rendez-vous, le patient doit d'abord prendre un rendez-vous, dans la mise en page des rendez-vous, près du rendez-vous qu'il souhaite supprimer, puis cliquer sur le bouton "Supprimer". Il y aura une confirmation avant de faire la suppression au cas où un patient aurait accidentellement cliqué sur le bouton.

![](_page_39_Figure_3.jpeg)

Figure II.5 : Suppression de rendez-vous (Patient).

#### **II.4.5. Changement de rendez-vous (Patient) :**

Le processus de changement de rendez-vous est le même que celui de la suppression, juste dans la dernière étape le système vous amènera à faire un nouveau rendez-vous au lieu de Main page.

#### **II.4.6. Processus de connexion :**

Pour se connecter, le patient devra accéder à la page "Login/Register". Après avoir rempli le numéro de téléphone et le mot de passe, le patient devra cliquer sur le bouton Login. Si toutes les données fournies sont correctes, le patient sera connecté et aura accès à toutes les fonctionnalités de cette application.

![](_page_40_Figure_1.jpeg)

Figure II.6 : Processus de connexion

**N.B :** pour la déconnexion, nous avons constaté qu'il est préférable de ne pas l'ajouter à l'application car nous voulons que l'utilisateur reste connecté en permanence pour éviter d'oublier le mot de passe et pour faciliter la connexion et la prise de rendez-vous à tout moment.

#### **II.4.7. Docteur Login :**

Afin que le docteur peut accéder à leur agenda, il devra utiliser l'application docteur et accéder à la page "Login/Register". Après avoir rempli son propre UserName et le mot de passe, le docteur devra cliquer sur le bouton Login. Si toutes les données fournies sont correctes, le docteur sera connecté et aura accès à toutes les fonctionnalités de cette application.

![](_page_40_Figure_6.jpeg)

Figure II.7 : Docteur Login.

#### **II.4.8. Liste de tous les rendez-vous du médecin :**

Afin d'afficher les prochains rendez-vous ou les rendez-vous du jour du médecin, il devra accéder à la page "Liste des rendez-vous" tout en étant connecté à son compte par l'application docteur. Par défaut, les rendez-vous du jour seront affichés sur la même page à l'aide d'un calendrier.

![](_page_41_Figure_3.jpeg)

Figure II.8 : Liste de tous les rendez-vous du médecin

#### **II.5. Firebase technologie :**

Firebase est une plate-forme de back-end pour la création d'applications Web, Android et iOS. Elle offre une base de données en temps réel, différentes API, plusieurs types d'authentification, une plateforme d'hébergement et bien plus encore. Firebase permet aux développeurs de se concentrer sur la création d'expériences fantastiques pour l'utilisateur. Ils n'ont pas besoin de gérer des serveurs. Nous n'avons pas besoin d'écrire des API. Firebase est notre serveur, notre API et notre base de données, tous écrits de manière générique que nous pouvons les modifier pour répondre à la plupart des besoins. Firebase peut faire fonctionner le back end de notre application, y inclus le stockage des données, l'authentification des utilisateurs, l'hébergement statique et bien plus encore.

#### **II.5.1. Avantage de Firebase :**

#### • **Utilisation intelligente :**

Pendant le développement de l'application, le développeur est soutenu par de nombreux services fournis par Firebase. Ainsi, le développeur n'a pas à penser au stockage des données, et à les utiliser comme il le veut.

#### • **Infrastructure :**

- Le développeur n'a pas à se charger du back end de l'application ; il doit simplement fournir une interface utilisateur interactive aux utilisateurs de l'application.
- **Utilisation gratuite :**
- Le démarrage de Firebase est absolument gratuit ; tous ses services sont fournis au développeur sans aucun frais.

#### • **Fonctionner sur plusieurs plateformes :**

- Firebase fournit un support pour de nombreuses plateformes telles que le Web, Android et iOS **[37]**.

#### **II.5.2. Services de Firebase :**

Firebase a beaucoup de services, ici nous allons voir les services les plus importants de Firebase que nous avons utilisés dans notre application **[38]**.

#### **II.5.2.a. Analytiques :**

Cette fonction permet au développeur de comprendre comment les utilisateurs utilisent son application. Le SDK capture les événements et les propriétés par lui-même et permet également d'obtenir des données personnalisées. Le tableau de bord fournit des détails tels que l'utilisateur le plus actif ou la fonction de votre application la plus utilisée. Il vous fournit également des données résumées.

#### **II.5.2.b. Développement :**

**Firebase Authentication :** La fonction d'authentification de Firebase vous permet de ne laisser que les utilisateurs autorisés accéder à votre application. Firebase permet de se connecter via Gmail, Github, Twitter, Facebook et permet également au développeur de créer une authentification personnalisée.

**Firebase Real-Time Database :** La base de données de Firebase est une base de données en nuage et ne nécessite pas de requêtes SQL pour stocker et récupérer des données. La base de données est très fiable et super rapide, ce qui signifie que les données sont mises à jour et synchronisées en un rien de temps et que les données sont conservées même si l'utilisateur perd sa connexion Internet.

**Firebase Cloud Messaging :** La messagerie en nuage Firebase vous permet de transmettre des messages à différentes plateformes sans frais.

**Firebase Storage :** Firebase fournit également des installations de stockage. Il peut stocker et récupérer du contenu comme des images, des vidéos et de l'audio directement à partir du SDK du client. Le chargement et le téléchargement se font en arrière-plan. Le stockage des données est sécurisé et seul l'utilisateur autorisé peut y accéder.

#### **II.5.2.c. Earn (gagner) :**

Ad Mob : Cette fonction yous permet de gagner de l'argent grâce à votre candidature. Elle est prise en charge par de nombreuses plateformes et facile à mettre en œuvre dans votre application.

#### **II.5.3. Opération sur Firebase :**

• **Opérations d'écriture :** Pour les opérations d'écriture de base, nous pouvons utiliser set () pour enregistrer des données à une référence spécifiée, en remplaçant toute donnée existante à ce chemin. Par exemple, ajouter un utilisateur avec set() comme suit **[39] :**

```
function writeUserData (userId, name, email, password) 
{firebase. database().ref('users/' + userId).set({ 
username: name, 
email: email,
password: password
}); }
• Opérations de lecture
```

```
var userId = firebase.auth().currentUser.uid; 
return firebase.database().ref('/users/'+ 
userId).then(function(snapshot){
var username=(snapshot.val()&&napshot.val().username; 
});
```
#### • **Mise à jour ou suppression de données**

```
function writeNewPost(uid, username, picture, title, body){
  // A post entry.
 var postData ={
   author: username,
   uid: uid,
   body: body,
   title: title,
   starCount:0,
   authorPic: picture
  };
  // Get a key for a new Post.
  var newPostKey =
firebase.database().ref().child('posts').push().key;
  // Write the new post's data simultaneously in the posts 
list and the user's post list.
 var updates =\{\};
 updates['/posts/'+ newPostKey]= postData;
 updates['/user-posts/'+ uid +'/'+ newPostKey]= postData;
 return firebase.database().ref().update(updates);
}
```
#### **II.5.4. Limitation de Firebase**

Cloud Firestore offre un quota gratuit qui vous permet de démarrer sans frais. Les quotas gratuits sont énumérés ci-dessous, Les quotas sont appliqués quotidiennement et remis à zéro autour le temps du Pacifique **[40]**.

![](_page_44_Picture_142.jpeg)

Tableau II.1 : Informations sur le plan gratuit de Firebase.

#### • **Mise à jour en temps réel**

![](_page_44_Picture_143.jpeg)

Tableau II.2 : Le nombre maximal des clients sur Firebase.

#### • **Tarifs d'authentification**

![](_page_44_Picture_144.jpeg)

Tableau II.3 : Tarifs de phone-Auth dans les différentes régions.

#### **II.5.5. Architecture de système :**

![](_page_45_Figure_2.jpeg)

Figure II.9 : Architecture de prise de rendez-vous par le patient

![](_page_46_Figure_1.jpeg)

Figure II.10 : Architecture de consultation du rendez-vous par le docteur

#### **II.6. Conclusion**

Les développeurs peuvent gagner du temps en développant un serveur pour leurs applications et utiliser simplement Firebase à la place. Firebase est livré avec une fonctionnalité appelée Firestore cloud qui peut être utilisée pour le stockage de données volumineuses. Les recherches futures peuvent se concentrer sur la création d'un nouveau service d'authentification fourni par Firebase, sur la manière de mettre en œuvre différentes authentifications dans nos applications, sur l'analyse de l'authentification pour le développement de plateformes croisées.

La recherche peut également se concentrer sur les fonctions de Firebase cloud et sur la manière d'héberger nos propres serveurs sur la plateforme Firebase.

Dans le chapitre suivant, on va présenter notre système de consultation des rendez vous.

# Chapitre III : Présentation des applications et discussion.

#### **III.1. Introduction :**

Ce chapitre est consacré à la partie pratique et la réalisation des applications, il comporte une description détaillé des applications comme un catalogue d'utilisation pour les patients et les médecins.

#### **III.2. Présentation de l'application mobile de gestion de rendez-vous :**

La conception de la partie Front end est simple et pratique. Une fois l'application (**EasyDoc**) lancée, le patient doit s'authentifier, puis il peut se connecter à l'application.

Le patient peut prendre un rendez-vous en sélectionnant le médecin préféré (à partir d'une clinique située dans une ville ou une région), date et heure de rendez-vous. Les rendez-vous sont gérés par le docteur via une autre application (DoctorStaff app).

- L'application dédiée aux patients : EasyDoc.
- L'application dédiée aux docteurs : DoctorStaff.

**N.B :** Nous avons séparé les deux parties de système en deux applications pour des raisons de sécurité.

![](_page_49_Picture_9.jpeg)

Figure III.1 : Applications de prise et de gestion de rendez vous.

#### **III.2.1. Authentification :**

![](_page_49_Picture_12.jpeg)

Figure III.2 : Interfaces d'authentification.

Après avoir rempli le numéro de téléphone, un code SMS doit être envoyé vers le numéro de téléphone afin que le patient peut s'authentifier.

![](_page_50_Picture_60.jpeg)

Figure III.3 : Interfaces validation d'authentification.

#### **III.2.2. Update information :**

Après l'authentification, le patient doit remplir le formulaire de son information personnelle.

![](_page_50_Picture_6.jpeg)

Figure III.4 : Interface du formulaire d'information du patient.

#### **III.2.3. Les étapes de prise de rendez-vous :**

Ici le patient doit suivre tous les étapes afin de prendre un rendez-vous, il doit choisir une city après une clinique et un docteur.

![](_page_51_Picture_29.jpeg)

Figure III.5 : Interfaces de prise de rendez-vous.

#### **III.2.4. Confirmation de rendez-vous :**

Au cours de cette étape, le patient peut voir toutes les informations concernant son rendezvous avant de le confirmer. Il peut également le supprimer ou le modifier.

![](_page_52_Picture_88.jpeg)

Figure III.6 : Interfaces de confirmation de rendez-vous.

#### **III.2.5. L'enregistrement de la date du rendez-vous dans le calendrier :**

Le patient sera informé de son rendez-vous avant qu'il n'expire, car l'application utilisera le calendrier Google comme moyen de rappel. Toutes les informations serrons écrites dans Google calendrier.

![](_page_52_Picture_7.jpeg)

Figure III.7 : L'enregistrement de la date du rendez-vous dans le calendrier.

#### **III.2.6. Consultation des rendez-vous par le docteur**

Avec l'application DoctorStaff, le docteur peut gérer son agenda après s'être connecté, le médecin recevra le nombre de rendez-vous dans le haut de l'application.

![](_page_53_Picture_70.jpeg)

Figure III.8 : Interfaces de consultation d'agenda de docteur.

![](_page_53_Picture_5.jpeg)

Figure III.9 : Interfaces pour changer le compte du docteur.

#### **III.3. Conclusion**

Le système de rendez-vous en ligne proposé a été mis en place dans l'Android studio pour le développement de l'application. Les données sont abordées et partagées en utilisant des API entre les deux applications. Le système proposé est efficace et dispose d'une interface utilisateur simple.

L'ajout de l'administrateur dans l'application Android est inclus dans les travaux futurs. Cela aiderait le médecin à s'inscrire sur l'application et à effectuer toutes les tâches sur l'application. L'administrateur pourra utiliser l'application pour gérer les données des patients et des médecins.

Un paiement ou un montant peut-être facturé aux utilisateurs/patients lors de la prise de rendez-vous afin d'éviter les utilisateurs non éthiques. De nombreux utilisateurs ne s'inscrivent que pour le plaisir et ne se préoccupent pas de prendre rendez-vous. Les améliorations apportées au module du patient, qui comprend la définition de rappels pour les rendez-vous, constituent une autre orientation future.

## **Conclusion générale**

La gestion efficace des rendez-vous d'une clinique ou d'un hôpital est un défi au quotidien car cela requiert un équilibre permanent entre la gestion du personnel, le respect de la réglementation, la gestion des coûts opérationnels et le maintien de la satisfaction des patients.

Voilà pourquoi plusieurs cliniques optent pour l'intégration des technologies pour optimiser leur fonctionnement et fournir un meilleur accès à leurs patients.

Notre Projet porte sur l'organisation et l'automatisation de la prise d'un rendez-vous en ligne, afin d'augmenter la fiabilité, l'efficacité de l'effort humain et de faciliter les tâches pénibles au sein d'un organisme ; en le déroulant sur une plateforme d'applications mobiles.

Le but principal de ce projet se base sur l'optimisation du temps ainsi que les patients n'ont plus besoin d'attendre l'ouverture de votre clinique pour prendre un rendez-vous. On les libère de leurs contraintes professionnelles et familiales, d'où une simplicité de la charge quotidienne.

Notre projet est divisé en deux parties :

- L'application EasyDoc dédiée aux patients pour la prise des rendez-vous.
- L'application DoctorStaff dédiée aux docteurs pour la gestion des rendez-vous.

Ce projet nous a permis d'avoir une approche complète du développement de deux applications mobiles et d'avoir une bonne initiation au cycle complet du développement des applications mobiles et d'approfondir nos connaissances théorique dans le domaine de la télémédecine et la M-Health tout le long de notre formation, de la conception à la validation en passant par les différentes étapes incrémentales de codage et de tests et nous a appris aussi à concevoir une base de données complète en ligne. Ainsi qu'il nous a permis d'ouvrir d'autres horizons et perspectives pour le développement de la M-Health en termes d'accroissement de l'efficacité et de la qualité des soins, de partager des informations ou encore de réduction des couts de la santé publique. C'est dans cette vision que d'autre services et applications associés aux Smartphone seront développés par la future génération.

**[1].** *https://www.urps-ml-corse.com/index.php/action/dossiers/81-la-telemedecine. [Online]. [Accès à 20/03/2020].*

**[2].** Nicole Beaudry, « *La télémédecine au Québec et les enjeux qu'elle soulève », Dalloz, novembre 2013.*

**[3].** *https://www.ircad.fr/fr/le-geste-chirurgical-a-traverse-latlantique-2.[Online]. [Accès à 23/03/2020].*

**[4].** *Jacques Cinabre, « Télémédecine, la vraie médecine de proximité », 2017, édition du Signe – 110828 page 257.*

**[5].***Ichihara Y, Moody GB, "Development of the polysomnographic database", Psychiatry and Clinical + Neurosciences 53:175-177, 1999.*

**[6].** *https://archive.physionet.org/physiobank/database. [Online]. [Accès à 18/04/2020].*

**[7].** *Samir Gouali. Développement d'applications de Télémédecine sur Smartphones. Traitement du signal et de l'image. Thèse de doctorat, Université Aboubekr Belkaid, Tlemcen 2017.*

**[8].** *https://solidarites-sante.gouv.fr/soins-et-maladies/prises-en-chargespecialisees/telemedecine/article/la-telemedecine. [Online]. [Accès à 21/04/2020].*

**[9].** *http://well-livinglab.be/e-sante-telemedicine-m-sante-comment-sy-retrouver. [Online]. [Accès à 22/04/2020].*

**[10].** *https://www.imagesante.be/fr. [Online]. [Accès à 23/04/2020].*

**[11].** *Giroud M, « la régulation médicale en médecine d'urgence » 2009, Samu-Smur, centre hospitalier de Pontoise, BP79, 95303 Cergy-Pontoise, France.*

**[12].** *BOUROUIS Abderrahim, thèse de doctorat "INTELLIGENT MOBILE HEALTH MONITORING SYSTEMS" , thèse de doctorat, Université Aboubekr Belkaid, Tlemcen 2013.*

**[13].** *https://play.google.com/store/apps/details?id=com.Idf.grossesse.view. [Online]. [Accès à 02/05/2020].*

**[14].** *https://play.google.com/store/apps/details?id=com.isommeil. [Online]. [Accès à 02/05/2020].*

**[15].** *https://play.google.com/store/apps/details?id=com.patientslikeme.android. [Online]. [Accès à 05/05/2020].*

**[16].** *https://play.google.com/store/apps/dev?id=6734747440296968976. [Online]. [Accès à 05/05/2020].*

**[17].** *Lucien Rapp, "Filling the Gap: legal and regulatory challenges of mobile health (mHealth) in Europe", ITU, 2014*

**[18].** *Kevin Vuillard, Laurent Duplat,Laurène Hardouin, Cyril Ressy, Jimmy Sourdin, « Géo localisation et Smartphones dans le domaine culturel et patrimonial », livre blanc 05/05/2011.*

**[19].** *Rouini H., Introduction aux systèmes d'exploitation mobiles, 2013.*

**[20].** *https://fr.m.wikipedia.org/wiki/IOS. [Online]. [Accès à 20/05/2020].*

**[21].** *https://fr.m.wikipedia.org/wiki/Android. [Online]. [Accès à 20/05/2020].*

**[22].** *https://www.nextpit.fr/art-dalvik-android-qu-est-ce-que-c-est?amp=true. [Online]. [Accès à 20/05/2020].*

**[23].** *https://developer.android.com/ndk/guides/abis. [Online]. [Accès à 20/05/2020].*

**[24].** *https://www.arm.com/why-arm/technologies. [Online]. [Accès à 20/05/2020].*

**[25].** *https://fr.m.wikipedia.org/wiki/Historique\_des\_versions\_d%27Android. [Online] [Accès à 21/05/2020].*

**[26].** *Umer Farooq, "Android operating system Architecture", computer science department, virtual university of Pakistan, Lahore, Pakistan, July 2018.*

**[27].** *https://www.eclipse.org. [Online]. [Accès à 25/05/2020].*

**[28].** *https://developer.android.com/studio. [Online]. [Accès à 25/05/2020].*

**[29].** *https://www.jetbrains.com/lp/devecosystem-2019/java/. [Online]. [Accès à 25/05/2020].*

**[30].** *https://firebase.google.com/docs/database. [Online]. [Accès à 25/05/2020].*

**[31].** *https://fr.m.wikipedia.org/wiki/Kotlin\_(langage). [Online]. [Accès à 25/05/2020].*

**[32].** *https://kotlinlang.org/. [Online]. [Accès à 25/05/2020].*

**[33].** *https://news.dartlang.org/2015/03/dart-for-entire-web.html?m=1. [Online]. [Accès à 25/05/2020].*

**[34].** *The JSON Data Inter change syntax, Standard ECMA-404, 2ème édition, décembre 2017.*

**[35].** *Arisa, http://www.arisa.se/compendium/node6.html,[Online]. [Accès à 10/07/2020].*

**[36].** *https://firebase.google.com/docs/auth/[Online]. [Accès à 10/07/2020].*

**[37].** *http://www.ijirset.com/upload/2017/cotii/3\_CS\_COTII\_2017\_Firebase\_cloud.pdf [Online]. [Accès à 10/07/2020].*

**[38].** *https://firebase.google.com/products/ [Online]. [Accès à 20/07/2020].*

**[39].** *https://firebase.google.com/docs/database/web/read-and-write [Online]. [Accès à 07/08/2020].*

**[40].** *https://firebase.google.com/docs/firestore/quotas [Online]. [Accès à 07/08/2020]*